# **UNIVERSIDAD NACIONAL AUTÓNOMA DE NICARAGUA**

#### **UNAN MANAGUA RURD**

# **FACULTAD EDUCACIÓN E IDIOMAS**

#### **INFORMÁTICA EDUCATIVA**

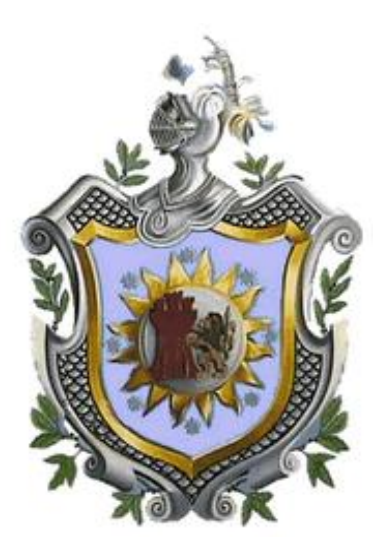

**Sistema para la gestión de los cursos de Herramientas Básicas de la Informática (Requisito de graduación) administrado por el departamento de Informática Educativa de la Facultad de Educación e Idiomas. UNAN, Managua.**

**Tutora**: Lic. Ericka Velásquez

#### **Alumnos:**

- Br. María Cleotilde Orozco
- Br. Sergio Ernesto Cordonero Olivares
- Br. Guillermo de Jesús Ramos Garay

# ÍNDICE

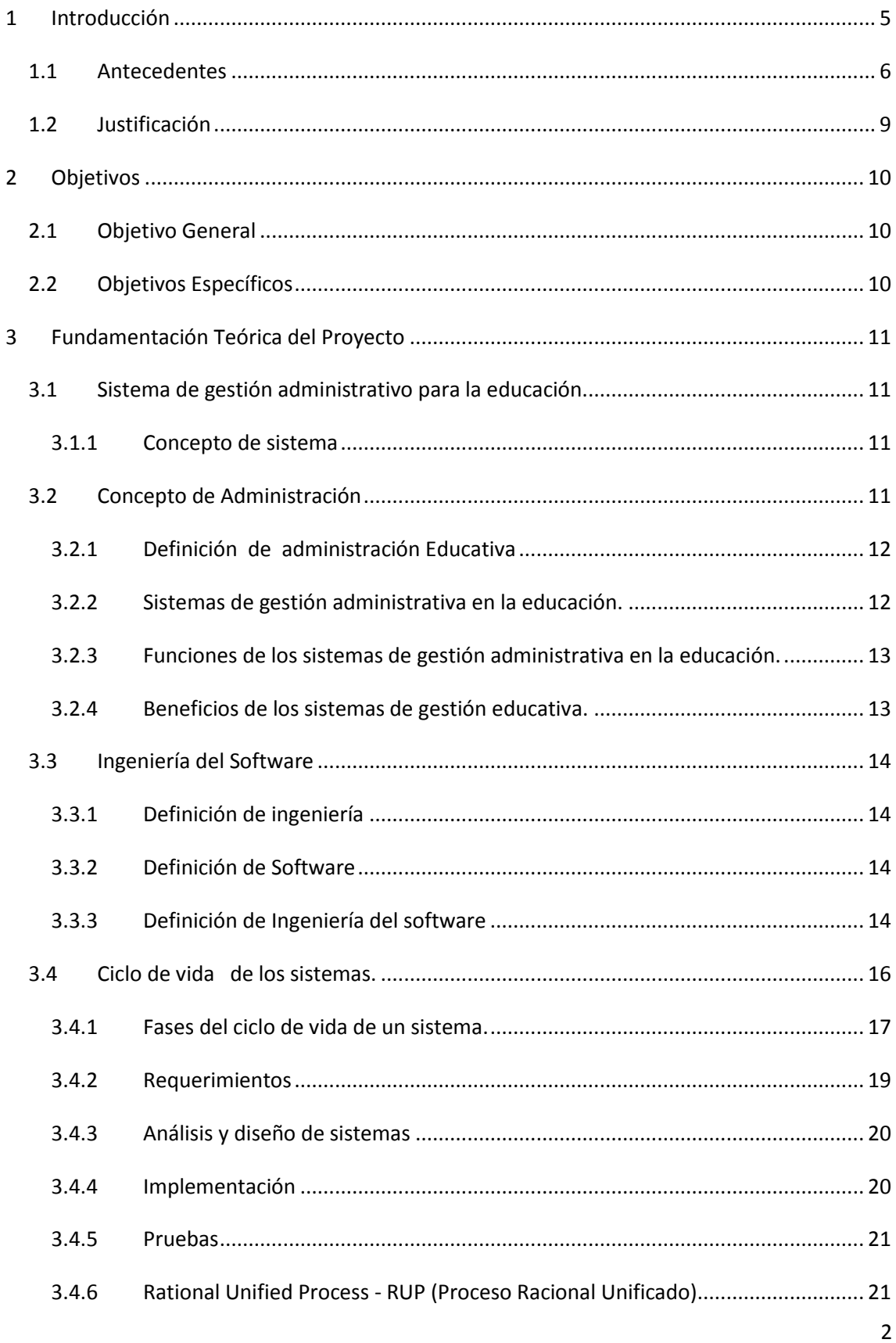

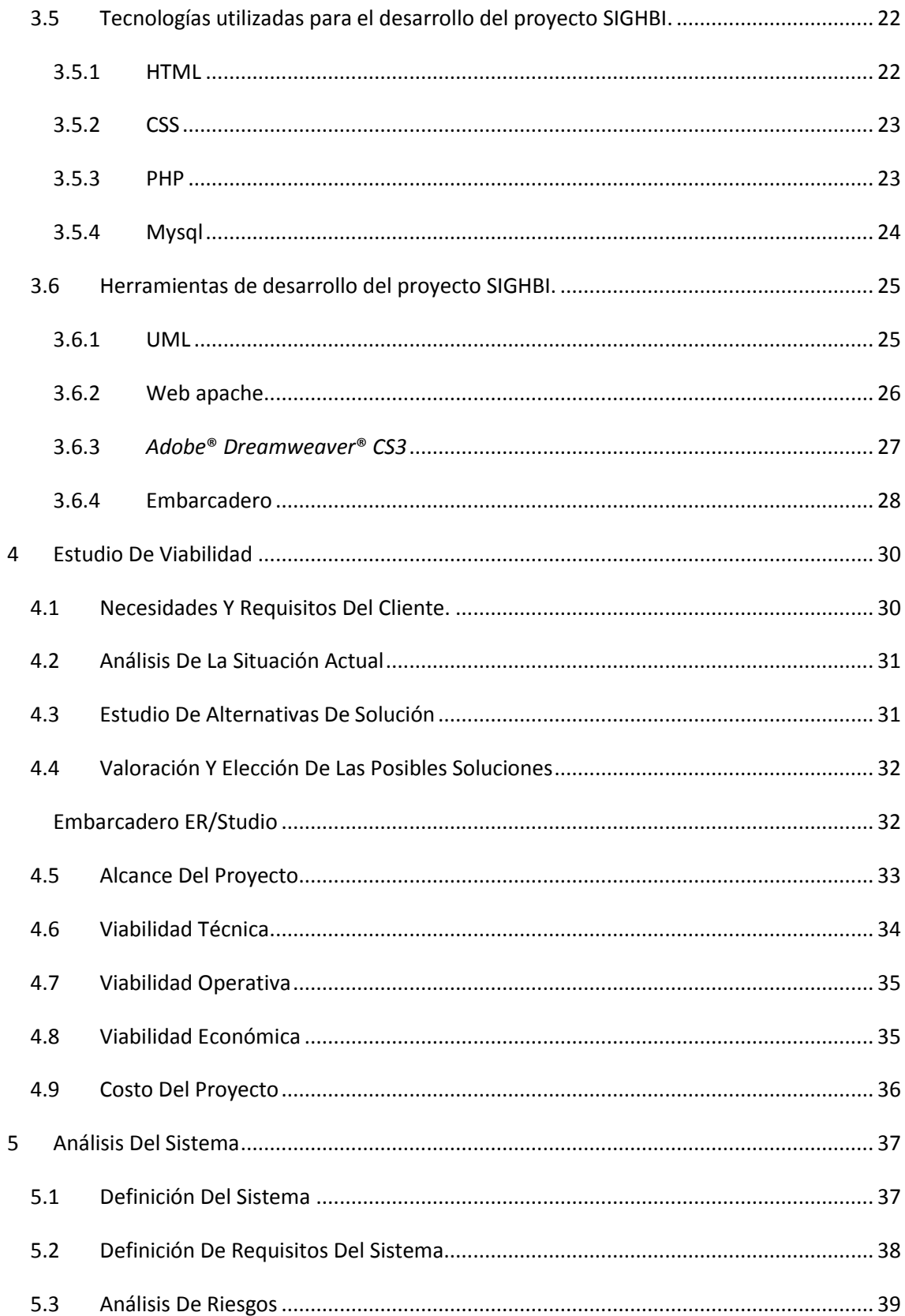

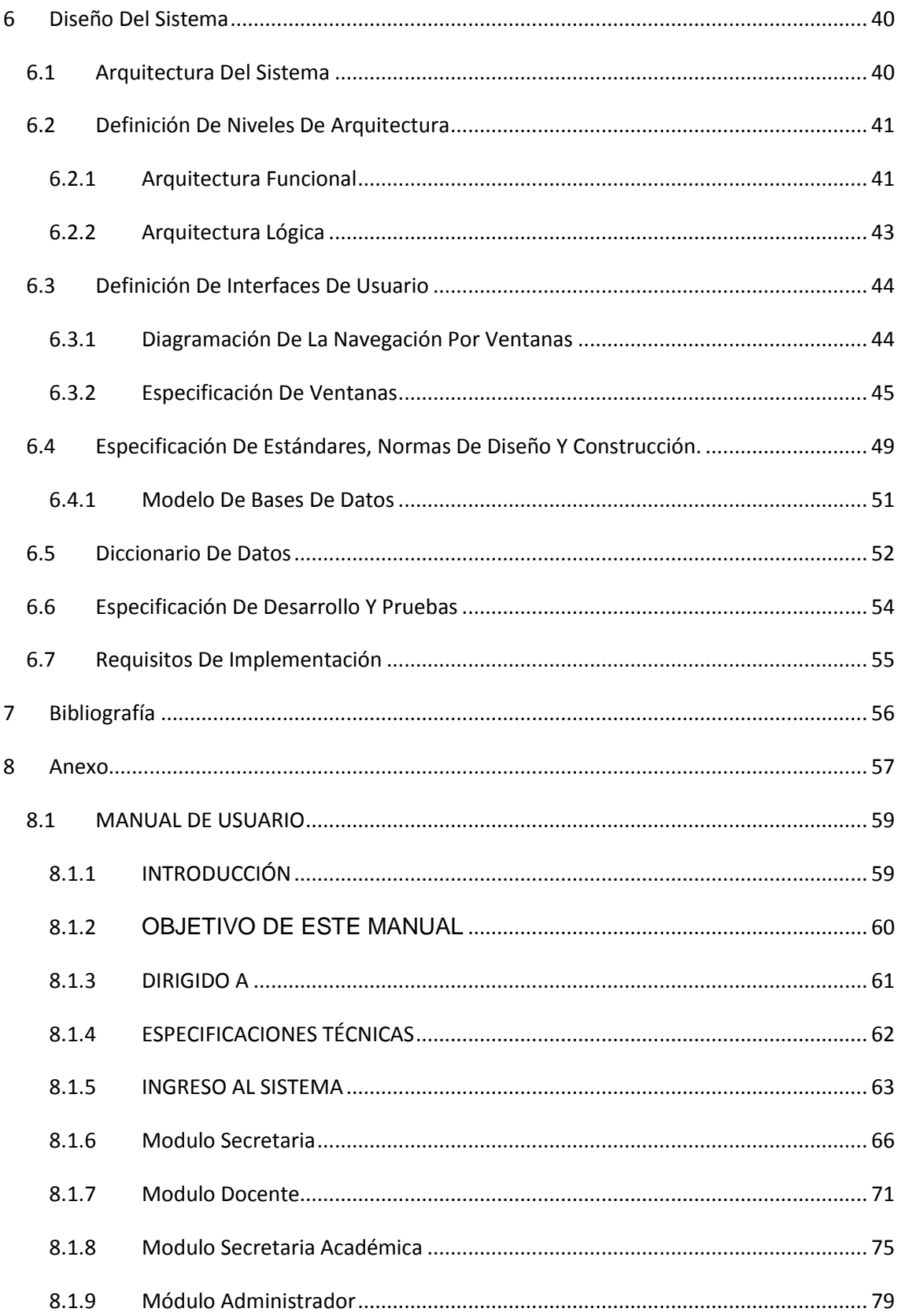

### <span id="page-4-0"></span>**1 Introducción**

En el presente trabajo se dará a conocer los distintos pasos que se siguieron para la elaboración del proyecto de desarrollo que consiste en diseñar, estructurar y desarrollar un sistema que permita llevar de una manera más sencilla y práctica el proceso de inscripción de los cursos de Herramientas Básicas de la Informática. Este es un proyecto que está dirigido al área de administración educativa

El proyecto tiene como título "**Sistema para la Gestión de los Cursos de Herramientas Básicas de la Informática**" fue desarrollado en el Departamento de Informática Educativa que forma parte de la Facultad de Educación e Idiomas de la Universidad Nacional Autónoma de Nicaragua (UNAN-Managua), y estará alojado en los servidores del departamento antes mencionado.

A través de este sistema se podrá realizar el proceso de inscripción de los cursos de Herramientas Básicas de la Informática, de forma eficiente, ágil y práctica ofrecer un mejor servicio y funcionamiento del proceso de inscripción.

El trabajo realizado tiene como base la Metodología del tipo RUP (Rational Unified Process – Proceso Unificado de Racional) metodología que toma como base la implementación de modelado, como; análisis de requisitos, análisis del sistema, casos de uso, diagramas de bases de datos, diagrama de clases, arquitectura del sistema, diccionario de datos, normalización, desarrollo del sistema, implementación del sistema.

## <span id="page-5-0"></span>**2 Antecedentes**

En la actualidad se han desarrollado algunos proyectos relativos al tema tales como:

El sistema Web del Programa e-Asturias 2012 para el desarrollo de Sociedad de la Información en Asturias, fue desarrollado por el gobierno del Principado de Asturias en el año 2008. El principal objetivo de la estrategia e-Asturias es situar a la región en una posición óptima para el aprovechamiento y la explotación de las posibilidades de desarrollo económico y social que la Sociedad de la Información ofrece. El Observatorio de Sociedad de la Información ha sido el instrumento estratégico que permite a la Fundación CTIC<sup>1</sup>, a la Administración del Principado de Asturias<sup>2</sup>, así como a otras entidades asturianas, tanto públicas como privadas, involucradas directa o indirectamente en el desarrollo de la Sociedad de la Información.

También se puede hacer mención al sistema SAE<sup>3</sup> que fue construido por el Centro de Alta Tecnología de Educación a Distancia perteneciente a la Coordinación de Universidad Abierta y Educación a Distancia de la Universidad Nacional Autónoma de México. El SAE es un sistema de educación basada en Web (SEBW), que transita de la segunda generación a la tercera, en función de que se promueve la administración de un curso en línea, se controla el proceso de aprendizaje, se facilita el acceso a contenidos educativos, se registra el desempeño del educando y se controla la asignación de tareas. Como resultado una plataforma educativa desarrollada por el CATED-CUAED-UNAM, basándose en el código fuente del paquete de Software Moodle por tanto NO es Moodle.

**<sup>.</sup>** <sup>1</sup> CTIC: Centro de Tecnologías de Información y Comunicaciones

<sup>2</sup> Asturias: es una comunidad autónoma un provincial de España.

<sup>3</sup> SAE: Sistema Académico Educativo

Otro proyecto que se puede mencionar es el proyecto  $ALEXA<sup>4</sup>$  el cual es una aplicación Web que tiene como objetivo ofrecer a los docentes de la Universidad de Santander sede Cúcuta (UDES Cúcuta) los servicios de préstamo de aula y préstamo de videobeam en la World Wide Web. El sistema automatiza el trabajo manual de los Departamentos de Audiovisuales y de Sistemas en cuanto a dichos servicios. El proyecto fue desarrollado en San José de Cúcuta por el estudiante Jorge Luis Galvis Quintero en Agosto 18 de 2009. Para el desarrollo de ALEXA se utilizó UP (Proceso Unificado), junto a las extensiones de UML WAE2 (Extensión de UML para aplicaciones Web versión 2), además se trabajó el concepto de UX (Experiencias de Usuarios) para modelar la distribución de la información y las rutas de navegación. El patrón de desarrollo utilizado fue MVC (Modelo Vista Controlador). La aplicación Web fue desarrollada y documentada en su totalidad con software libre y de código abierto.

El proyecto ALBA<sup>5</sup>; es un Sistema Informático Abierto de Gestión Unificada para Unidades Educacionales que ofrece aplicaciones de Software Libre para el trabajo cotidiano. Por su tipo de licenciamiento, bajo la GNU/GPL, el sistema permite una reutilización y actualización constante, como así también el aprovechamiento de módulos ya realizados por otros emprendedores (siempre que sean compatibles con esta licencia). ALBA, está desarrollado para contemplar la posibilidad de la gestión de varios establecimientos de una misma empresa (en el caso de tratarse de privados) que se denomina en esta aplicación "organización". De todas formas puede utilizarse en escuelas públicas sin mayores dificultades. Este Proyecto fue desarrollado por el equipo de trabajo del proyecto ALBA en Buenos Aires, Argentina. Fue presentado en la convocatoria 2005 de los Proyectos Federales de Innovación Productiva por Open Computación S.A. y seleccionado en diciembre de 2005 como uno de los proyectos aprobados con financiamiento total.

 $\overline{a}$ 

<sup>4</sup> AppLication for Reservervation service running on GNU/LinuX Machines

<sup>5</sup> ALBA: Sistema Libre de Gestión Educativa

Y Finalmente; El Sistema para la Administración de los Centros Escolares. El Ministerio de Educación de Panamá en su plan de Modernización e innovación tecnológica, junto con la Dirección Nacional de Informática ha Elaborado el "Sistema para la Administración de los Centros Escolares (SIACE<sup>6</sup> )" en Agosto del año 2007. Con el objetivo de que varios Centros Escolares puedan utilizarlo para la creación de expedientes, generación de boletines de calificaciones y la creación de expedientes electrónicos de los estudiantes de dichos colegios y de esta manera ayudar al mejoramiento de los servicios que brindan a la Comunidad Educativa y contribuirá con el fortalecimiento de la institución.

**.** 

<sup>6</sup> SIACE: Sistema para la Administración de los Centros Escolares

### <span id="page-8-0"></span>**3 Justificación**

El presente proyecto nace de la necesidad que presenta el departamento de Informática Educativa. El proceso de gestión de cursos de Herramientas Básicas para la Informática se lleva a cabo con algunos contratiempos y dificultades ya que no se cuenta con una buena y pertinente herramienta informática para realizar la inscripción de todos los estudiantes que llevan estos cursos.

Por lo tanto el objetivo es desarrollar un sistema web que apoye la realización de éste proceso de gestión de los cursos de Herramientas Básicas de la Informática (requisito de graduación), en la manera que se podrá asignar grupos y profesores, horarios de clase, imprimir reportes de asignaturas, notas entre otras bondades. Con la implementación de este sistema se manejará toda la información que existe hasta el momento (2004-2012) en el departamento de Informática Educativa así como también toda la información para los próximos 5 años (2013-2018).

El trabajo realizado tiene como base la Metodología del tipo RUP (Rational Unified Process – Proceso Unificado de Racional) metodología que toma como base la implementación de modelado, como; análisis de requisitos, análisis del sistema, casos de uso, diagramas de bases de datos, diagrama de clases, arquitectura del sistema, diccionario de datos, normalización, desarrollo del sistema, implementación del sistema.

### <span id="page-9-0"></span>**4 Objetivos**

#### <span id="page-9-1"></span>**4.1 Objetivo General**

 Desarrollar un sistema para la gestión de los cursos de Herramientas Básicas de la Informática (requisito de graduación) administrado por el departamento de Informática Educativa de la Facultad de Educación e Idiomas. UNAN, Managua.

### <span id="page-9-2"></span>**4.2 Objetivos Específicos**

- Recopilar la información necesaria a través de entrevistas, cuestionarios, visitas al usuario final para realizar la definición del sistema que apoyará la creación del sistema web para la gestión de los cursos de Herramientas Básicas de la Informática.
- Elaborar un modelo de base de datos para el sistema de gestión de los cursos de Herramientas Básicas de la Informática tomando en cuenta los fundamentos teóricos y prácticos del modelo relacional.
- Crear una base de datos en un gestor Mysql para el almacenamiento de la información del sistema de administración de cursos de Herramientas Básicas de la Informática.
- Codificar en las tecnologías PHP, HTML para la creación del sistema de gestión de cursos de Herramientas Básicas en el departamento de Informática Educativa.
- Documentar el sistema mediante manuales para el uso y administración del sistema en cuestión.
- Pilotear el sistema de gestión de Herramientas Básicas de la Informática en el departamento de Informática Educativa.

# <span id="page-10-1"></span><span id="page-10-0"></span>**5 Fundamentación Teórica del Proyecto**

## <span id="page-10-2"></span>**5.1 Sistema de gestión administrativo para la educación.**

### **5.1.1 Concepto de sistema**

Conjunto de partes o elementos organizados y relacionados que interactúan entre sí para lograr un objetivo. Los sistemas reciben entrada de datos y proveen salida de información. Un sistema puede ser físico o concreto como una computadora, un televisor, etc. o abstracto o conceptual como un Software (Lozano, 2008).

El sistema tiene interacción con el ambiente, del cual recibe datos y devuelve salida de datos (ALEGSA, 1998).

En informática existen gran cantidad de sistemas, a continuación mencionamos algunos:

- 1. Sistema Operativo.
- 2. Sistema Experto.
- 3. Aplicación o Software.
- 4. Computadora.
- 5. Sistemas de apoyo a la Gestión.
- 6. Sistema de apoyo a la toma de decisiones.

## <span id="page-10-3"></span>**5.2 Concepto de Administración**

Según (Henry Sisk y Mario Sverdlik) es la coordinación de todos los recursos a través del proceso de planificación, dirección y control a fin de lograr objetivos establecidos.

La mayoría de los conceptos de administración utilizan términos como:

Objetivo: está siempre enfocada a lograr determinados fines o resultados.

Eficacia: se refiere a lograr los objetivos satisfaciendo los requerimientos del producto o servicio en términos de calidad y tiempo.

Eficiencia: es lograr los objetivos garantizando los recursos disponibles al mínimo costo y con la máxima calidad.

Coordinación de recursos: se requiere de combinar, sistematizar y analizar los diferentes recursos que intervienen en el logro de un fin común.

Productividad: es la relación entre la cantidad de insumos necesarios para producir un determinado bien o servicio.

### <span id="page-11-0"></span>**5.2.1 Definición de administración Educativa**

Administración educativa es un proceso de mejora dentro de la institución educativa para ofrecer servicios educativos y consiste en planear, organizar, dirigir y controlar todos los elementos que se dan en una Institución Educativa, se ha caracterizado por el uso de la teoría para explicar y predecir fenómenos en las organizaciones educativas. Además es consciente de la implementación y recuperación de las nuevas tecnologías tienen en la sociedad y en la vida de las persona. Como norma general, también procura que los contextos educativos se vean equipados con tecnologías audiovisuales, informáticas y telemáticas que son cotidianas más allá de las paredes de las aulas.

#### <span id="page-11-1"></span>**5.2.2 Sistemas de gestión administrativa en la educación.**

Es el proceso de diseñar y mantener un entorno en el que trabajando en grupos los individuos cumplen eficientemente objetivos específicos establecidos por alguna institución (Aguila, 2008).

Hay cuatro elementos relacionados con la gestión administrativa las cuales son:

**Planeación:** planificar implica que el director piense con antelación en sus metas, acciones y en que se basan sus actos en algún método, plan o lógica y no en corazonadas, los planes presentan objetivos de la organización.

**Organización:** es el proceso para ordenar y distribuir el trabajo, la autoridad y los recursos.

**Dirección:** dirigir, implica mandar, influir y motivar a los empleados para que realicen tareas esenciales.

**Control:** es el proceso para asegurar que las actividades reales se ajustan a las planificadas

## <span id="page-12-0"></span>**5.2.3 Funciones de los sistemas de gestión administrativa en la educación.**

Entre las funciones de los sistemas de gestión administrativa en la educación podemos mencionar los siguientes: Facilitar el trabajo ahorrando el tiempo, administrar los permisos a través de roles, categorizar por departamentos y autenticar usuarios, facilitar acceso a los usuario toda la información que les corresponde, poder tener acceso desde la institución o de internet, mantener la comunicación constante de los miembros de la comunidad educativa, manejar estructuradamente las base de datos.

### <span id="page-12-1"></span>**5.2.4 Beneficios de los sistemas de gestión educativa.**

Los beneficios de la implementación de los sistemas de gestión educativa es que se trabaja en tiempo real y con procesos continuos y sistemáticos, que asistan en forma permanente a la institución educativa que posea el sistema. Estos sistemas de gestión educativa permiten registrar inscripciones on-line, papeles archivados de alumnos, secciones, planes de estudio, información de grupos escolares, emisión de títulos, etc., eliminando las planillas en "formato papel" que anteriormente debían presentarse en las debidas instituciones. A su vez, al evitar la duplicidad en la registración de datos, se reduce el esfuerzo requerido y mejora la calidad e integridad de la información.

Dentro de los beneficios están los siguientes:

- Permiten la planificación por parte de los docentes y los departamentos ya que en ella se prevén todas las situaciones o eventos que habrán de ocurrir en el transcurso del proceso educativo.
- Dan conocimiento al personal, de sus funciones y tareas.
- Verifican que se cumpla con los propósitos establecidos en el plan y programa de estudio vigente.
- Apoyan a gestionar ante las instancias correspondientes de la dotación de recursos materiales, humanos, infraestructura, tiempo que también impacta en la calidad de los servicios financieros de la escuela.

### <span id="page-13-1"></span><span id="page-13-0"></span>**5.3 Ingeniería del Software**

### **5.3.1 Definición de ingeniería**

Es el estudio y aplicación de las distintas ramas de la tecnología. A través de técnicas, diseños, modelos y con el conocimiento proveniente de las ciencias, la ingeniería puede resolver problemas y satisfacer necesidades humanas (Quispe, 2007).

### <span id="page-13-2"></span>**5.3.2 Definición de Software**

Es el conjunto de los programas de cómputo, procedimientos, reglas, documentación y datos asociados que forman parte de las operaciones de un sistema de computación (Quispe, 2007).

### <span id="page-13-3"></span>**5.3.3 Definición de Ingeniería del software**

Los ingenieros de software adoptan un enfoque sistemático para llevar a cabo su trabajo y utilizan las herramientas y técnicas necesarias para resolver el

problema planteado, de acuerdo a las restricciones de desarrollo y recursos disponibles (Alvarez., 2003).

Ingeniería del Software es una disciplina de la información o ciencias de la computación, que ofrece métodos o técnicas para desarrollar y mantener software de calidad que resuelven problemas de todo tipo.

A continuación mencionamos algunas definiciones de Ingeniería del software por parte de varios autores:

- 1. Ingeniería del Software es el estudio de los principios y metodologías para desarrollo y mantenimiento de sistemas de software (Zelkovitz, 1978).
- 2. Ingeniería del Software es la aplicación práctica del conocimiento científico en el diseño y construcción de programas de computadora y la documentación asociada requerida para desarrollar y operar (funcionar) y mantenerlos. Así como también desarrollo de software o producción de software (Bohem, 1976).
- 3.La Ingeniería del Software es el establecimiento y uso de principios sólidos de la ingeniería para obtener económicamente un software confiable y que funcione de modo eficiente en máquinas reales (Bauer, 1972).
- 4. Ingeniería de Software es la aplicación de un enfoque sistemático, disciplinado y cuantificable al desarrollo operación (funcionamiento) y mantenimiento del software: es decir, la aplicación de ingeniería al software.
- 5.La Ingeniería de Software es una disciplina de la ingeniería que comprende todos los aspectos de la producción de software desde las etapas iníciales de la especificación del sistema hasta el mantenimiento de este después de que se utiliza (Somerville, 2004).
- 6.La Ingeniería de Software es una disciplina que integra el proceso, los métodos, y las herramientas para el desarrollo de software de computadora (Pressman, 2005).

La definición de ingeniería del software adoptada para el proyecto SIGHBI<sup>7</sup> es la que define (Somerville, 2004).

Hemos tomado esta definición como base para el desarrollo de nuestro proyecto debido a que "Somerville" en su Libro de Ingeniería del Software menciona que los ingenieros de software adoptan un enfoque sistemático y organizado en su trabajo, ya que es la forma más efectiva de producir software de alta calidad. Sin embargo, aunque la ingeniería consiste en seleccionar el método más apropiado para un conjunto de circunstancias, un enfoque más informal y creativo de desarrollo podría ser más efectivo en algunas circunstancias. El desarrollo informal es apropiado para el desarrollo de sistemas basados en web, los cuales requieren de una mezcla de software y de diseño gráfico.

### <span id="page-15-0"></span>**5.4 Ciclo de vida de los sistemas.**

Los analistas no se ponen de acuerdo en la cantidad de fases que incluye el ciclo de vida del desarrollo de sistemas, pero en general alaban su enfoque organizado. Aquí hemos dividido el ciclo vida en siete fases. A pesar de que cada fase se explica por separado, nunca se realiza como un paso aislado. Más bien, es posible que varias actividades ocurran de manera simultánea, y algunas de ellas podrían repetirse. Es más práctico considerar que el SDLC (Systems Development Life Cycle) se realiza por fases (con actividades en pleno apogeo que se traslapan con otras hasta terminarse por completo) y no en pasos aislados (K. Kendall, 2005)

**<sup>.</sup>** <sup>7</sup> SIGBI: Sistema de Gestión de Herramientas Básicas de la Informática

#### <span id="page-16-0"></span>**5.4.1Fases del ciclo de vida de un sistema.**

#### **5.4.1.1 Identificación De Problemas, Oportunidades Y Objetivos**

En esta primera fase del ciclo de vida del desarrollo de sistemas, el analista se ocupa de identificar problemas, oportunidades y objetivos. Esta etapa es crítica para el éxito del resto del proyecto, pues a nadie le agrada desperdiciar tiempo trabajando en un problema que no era el que se debía resolver (K. Kendall, 2005)

#### **5.4.1.2 Determinación De Los Requerimientos De Información**

En esta fase el analista enfrenta la determinación de los requerimientos de información de los usuarios. Entre las herramientas que se utilizan para determinar los requerimientos de información de un negocio se encuentran métodos interactivos como las entrevistas, los muestreos, la investigación de datos impresos y la aplicación de cuestionarios; métodos que no interfieren con el usuario como la observación del comportamiento de los encargados de tomar las decisiones y sus entornos de oficina, al igual que métodos de amplio alcance como la elaboración de prototipos (K. E. KENDALL, 2005).

#### **5.4.1.3 Análisis De Las Necesidades Del Sistema**

La siguiente fase que debe enfrentar el analista tiene que ver con el análisis de las necesidades del sistema. Herramientas y técnicas especiales auxilian al analista en la determinación de los requerimientos. Una de estas herramientas es el uso de diagramas de flujo de datos para graficar las entradas, los procesos y las salidas de las funciones del negocio en una forma gráfica estructurada. A partir de los diagramas de flujo de datos se desarrolla un diccionario de datos que enlista todos los datos utilizados en el sistema, así como sus respectivas especificaciones. Durante esta fase el analista de sistemas analiza también las decisiones estructuradas que se hayan tomado (K. E. KENDALL, 2005).

#### **5.4.1.4 Diseño Del Sistema Recomendado**

En la fase de diseño del ciclo de vida del desarrollo de sistemas, el analista utiliza la información recopilada en las primeras fases para realizar el diseño lógico del sistema de información. El analista diseña procedimientos precisos para la captura de datos que aseguran que los datos que ingresen al sistema de información sean correctos. Además, el analista facilita la entrada eficiente de datos al sistema de información mediante técnicas adecuadas de diseño de formularios y pantallas. La concepción de la interfaz de usuario forma parte del diseño lógico del sistema de información. La interfaz conecta al usuario con el sistema y por tanto es sumamente importante.

Entre los ejemplos de interfaces de usuario se encuentran el teclado (para teclear preguntas y respuestas), los menús en pantalla (para obtener los comandos de usuario) y diversas interfaces gráficas de usuario (GUIs, Graphical User Interfaces] que se manejan a través de un ratón o una pantalla sensible al tacto (K. E. KENDALL, 2005).

#### **5.4.1.5 Desarrollo Y Documentación Del Software**

Durante esta fase el analista también trabaja con los usuarios para desarrollar documentación efectiva para el software, como manuales de procedimientos, ayuda en línea y sitios Web que incluyan respuestas a preguntas frecuentes (FAQ, Frequently Asked Questions) en archivos "Léame" que se integrarán en el nuevo software. La documentación indica a los usuarios cómo utilizar el software y lo que deben hacer en caso de que surjan problemas derivados de este uso (K. E. KENDALL, 2005).

#### **5.4.1.6 Prueba Y Mantenimiento Del Sistema**

Antes de poner el sistema en funcionamiento es necesario probarlo. Es mucho menos costoso encontrar los problemas antes que el sistema se entregue a los usuarios. Una parte de las pruebas las realizan los programadores solos, y otra la llevan a cabo de manera conjunta con los analistas de sistemas. Primero se realiza una serie de pruebas con datos de muestra para determinar con

precisión cuáles son los problemas y posteriormente se realiza otra con datos reales del sistema actual (K. E. KENDALL, 2005).

#### **5.4.1.7 Implementación y Evaluación del Sistema**

Es la última fase del desarrollo de sistemas, y aquí el analista participa en la implementación del sistema de información. En esta fase se capacita a los usuarios en el manejo del sistema. Parte de la capacitación la imparten los fabricantes, pero la supervisión de ésta es responsabilidad del analista de sistemas. Además, el analista tiene que planear una conversión gradual del sistema anterior al actual. Este proceso incluye la conversión de archivos de formatos anteriores a los nuevos, o la construcción de una base de datos, la instalación de equipo y la puesta en producción del nuevo sistema (K. E. KENDALL, 2005).

#### <span id="page-18-0"></span>**5.4.2 Requerimientos**

"La obtención de los requerimientos correctos es un proceso difícil. Consiste en la interacción cuidadosa con quienes tienen intereses en la aplicación"

Para desarrollar un software, generalmente en las primeras iteraciones se debe tener claridad en las funcionalidades que va a ofrecer, que utilidades va a brindar a la comunidad de usuarios. La etapa de requerimientos consiste en capturar con los implicados del software que necesidades (procesos deficientes) de la compañía o entorno determinado va a cubrir, que debe hacer el sistema (requerimientos funcionales), cómo lo debe hacer (requerimientos no funcionales), que riesgos y que restricciones existen. Esta etapa suele realizarse con entrevistas directas entre el analista y el implicado del sistema (dueño del negocio, empleado del negocio, etc.), sin embargo pueden utilizarse otros métodos para obtener dicha información. La mayor parte de los defectos encontrados en un software se deben a errores en esta etapa y generalmente los errores que de aquí nacen suelen ser los más costosos de corregir. Un software puede estar muy bien diseñado e, implementado, pero si no le es útil a la empresa o al cliente su usabilidad se verá afectada (K. E. KENDALL, 2005).

### <span id="page-19-0"></span>**5.4.3 Análisis y diseño de sistemas**

En el libro Análisis y Diseño de Sistemas de Kendall y Kendall, dice que: "El análisis y diseño de sistemas sirve para analizar, diseñar y fomentar mejoras en la operación de la empresa, lo cual puede realizarse mediante el uso de sistemas de información computarizados".

Básicamente el análisis consiste en analizar los requerimientos obtenidos en la etapa anterior mediante la elaboración de unos artefactos que permiten especificar la funcionalidad y la arquitectura del sistema, algunas metodologías utilizan los diagramas de modelado que ofrece UML (Unified Modeling Language) como los casos de uso, los diagramas de clases, entre otros. El diseño consiste en retocar o refinar los artefactos hechos en el análisis, es decir, llevar a un nivel superior (aumentar el detalle) la arquitectura, de forma que los requerimientos estén expresados en términos cercanos a la implementación. Algunas veces en la etapa de diseño se corrigen errores que vienen desde la etapa de requerimientos. Generalmente se realizan en esta etapa los modelos de las interfaces gráficas (K. E. KENDALL, 2005).

### <span id="page-19-1"></span>**5.4.4 Implementación**

La implementación consiste en transformar los resultados del diseño en realidad (producto de software), en esta etapa se escoge -aunque generalmente se determina en etapas previas- un lenguaje de programación y se comienza a escribir las instrucciones necesarias para que el sistema realice las tareas que se han identificado en las etapas anteriores. "La implementación se refiere a la programación. El propósito de la implementación es satisfacer los requerimientos de la manera que especifica el diseño" (K. E. KENDALL, 2005).

## <span id="page-20-0"></span>**5.4.5 Pruebas**

Las pruebas consisten en realizar una serie de "ataques" al sistema. Después de desarrollar una aplicación o módulo de programación se debe validar cada una de las posibles situaciones que ocurran entre el usuario y el software. Las pruebas muestran la presencia de los defectos del sistema; los coloca al descubierto (K. E. KENDALL, 2005).

## <span id="page-20-1"></span>**5.4.6 Rational Unified Process - RUP (Proceso Racional Unificado)**

Es un proceso de desarrollo de software y junto con el Lenguaje Unificado de Modelo (UML), constituye la metodología estándar más utilizada para el análisis, implementación y documentación de sistemas orientado a objetos (Blanco, Velazquez, Kols, & Cachut, 2011).

El RUP no es un sistema con pasos firmemente establecidos, sino un conjunto de metodologías adaptables al contexto y necesidades de cada organización.

Este tipo de metodología (Rational Unified Process) es en la que se basa el presente proyecto (SIGHBI) que se ha desarrollado.

#### **Fases del desarrollo:**

**Fase de inicio:** esta fase tiene como propósito definir y acordar el alcance del proyecto con los patrocinadores, identificar los riesgos asociados al proyecto, poner una visión muy general de la arquitectura del software y producir el plan de las fases y de iteraciones posteriores.

**Fase de elaboración:** se seleccionan los casos de uso que permiten definir la arquitectura base del sistema y se desarrollan en esta fase, se realiza la especificación de los casos seleccionados y el primer análisis del dominio del problema, se diseña la solución preliminar.

**Fase de desarrollo:** el propósito de esta fase es completar la funcionalidad del sistema, para ello se deben clarificar los requisitos pendientes, administrar los cambios de acuerdo a las evaluaciones realizadas por los usuarios y se realizan las mejoras para el proyecto.

**Fase de cierre:** el propósito de esta fase es asegurar que el software esté disponible para los usuarios finales, ajustar los errores y defectos encontrados en las pruebas de aceptación, capacitar a los usuarios y proveer el soporte técnico necesario. Se debe verificar que el producto cumpla con las especificaciones entregadas por las personas involucradas en el proyecto.

#### **Ventajas**

- 1. Coste del riesgo a un solo incremento.
- 2. Reduce el riesgo de no sacar el producto en el calendario previsto.
- 3. Acelera el ritmo de desarrollo.
- 4. Se adapta mejor a las necesidades del cliente.

#### **Desventajas**

Por el grado de complejidad puede no resultar muy adecuado. El RUP es generalmente mal aplicado en el estilo cascada. Requiere conocimientos del proceso y de UML.

#### <span id="page-21-0"></span>**5.5 Tecnologías utilizadas para el desarrollo del proyecto SIGHBI.**

El sistema para la gestión de los cursos de Herramientas Básicas de la Informática es una aplicación que se podrá correr en la red local del departamento de Informática Educativa. Por lo tanto está codificada en los siguientes lenguajes de programación y gestor de base de datos que describimos a continuación.

#### <span id="page-21-1"></span>**5.5.1 HTML**

HyperText Markup Language (HTML, en Español Lenguaje de Marcación de Hipertexto) es lo que se utiliza para crear todas las páginas Web de internet, HTML es el lenguaje con el que se escriben la mayoría de las páginas Web (Pérez, 2009)

HTML es un lenguaje informático diseñado para estructurar textos y presentarlos en forma de hipertexto, que es el formato estándar de las páginas

Web. HTML se ha convertido en uno de los formatos más populares que existe para la construcción de documentos (Pérez, 2009)

### **5.5.2 CSS**

<span id="page-22-0"></span>Es un lenguaje de hojas de estilos creado para controlar el aspecto o presentación de los documentos electrónicos definidos con HTML, XHTML. CSS es la mejor forma de separar los contenidos y su presentación y es prescindible para crear páginas web completas.

Separar la definición de los contenidos y la definición de su aspecto presenta numerosas ventajas, ya que obliga a crear documentos HTML/XHTML bien definidos y con significado completo. Además mejora la accesibilidad del documento, reduce la complejidad de su mantenimiento y permite visualizar el mismo documento en infinidad de dispositivos diferentes.

Al crear una página Web, se utiliza en primer lugar el lenguaje HTML/XHTML para marcar los contenidos, es decir, para asignar la función de cada elemento dentro de la página: párrafo, titular, texto destacado, tabla, lista de elementos, etc.

Una vez creado los contenidos, se utiliza el lenguaje CSS para definir el aspecto de cada elemento: color, tamaño y tipo de letra del texto, separación horizontal y vertical entre elementos, posición de cada elemento dentro de la página, etc. (Pérez, 2009)

### <span id="page-22-1"></span>**5.5.3 PHP**

PHP (Hipertext Preprocessor) es un lenguaje Open Source interpretado de alto nivel embebido de páginas HTML y ejecutado en el servidor. (Aulbach et al., 2002)

Es un lenguaje de programación del lado del servidor, gratuito e independiente de plataforma, rápido y con una gran librería de funciones y mucha documentación.

Un lenguaje del lado del servidor es aquel que se ejecuta en el servidor Web, justo antes de que se envíe la página a través de internet al cliente, las páginas

que se ejecutan en el servidor pueden realizar accesos a bases de datos, conexiones en red y otras tareas para crear la página final que vera el cliente. El cliente solamente recibe una página con el código HTML resultante de la ejecución de PHP. Como la página resultante contiene únicamente código HTML, es compatible con todos los navegadores. (M. A. Alvarez, 2001) PHP está desarrollado en política de código abierto.

### <span id="page-23-0"></span>**5.5.4 Mysql**

Mysql es el servidor de bases de datos más popular, desarrollado y proporcionado por Mysql AB. Mysql AB es una empresa cuyo negocio consiste en proporcionar servicios en torno al servidor de bases de datos Mysql. La información que puede almacenar una base de datos puede ser tan simple como la de una agenda, un contador, o un libro de visitas, ó tan vasta como la de una tienda en línea, un sistema de noticias, un portal, o la información generada en una red corporativa.

Mysql es un sistema de administración de bases de datos relacionales Una base de datos relacional almacena los datos en tablas separadas en lugar de poner todos los datos en un solo lugar. Esto agrega velocidad y flexibilidad. Las tablas son enlazadas al definir relaciones que hacen posible combinar datos de varias tablas cuando se necesitan consultar datos. La parte SQL de "Mysql" significa "Lenguaje Estructurado de Consulta", y es el lenguaje más usado y estandarizado para accesar a bases de datos relacionales.

Mysql es Open Source, significa que la persona que quiera puede usar y modificar Mysql. Cualquiera puede descargar el software de Mysql de Internet y usarlo sin pagar por ello. Inclusive, cualquiera que lo necesite puede estudiar el código fuente y cambiarlo de acuerdo a sus necesidades. Mysql usa la licencia GPL (Licencia Pública General GNU), para definir qué es lo que se puede y no se puede hacer con el software para diferentes situaciones.

El servidor Mysql fue desarrollado originalmente para manejar grandes bases de datos mucho más rápido que las soluciones existentes y ha estado siendo

usado exitosamente en ambientes de producción sumamente exigentes por varios años. Aunque se encuentra en desarrollo constante, el servidor Mysql ofrece hoy un conjunto rico y útil de funciones. Su conectividad, velocidad, y seguridad hacen de Mysql un servidor bastante apropiado para accesar a bases de datos en Internet.

El software de bases de datos Mysql consiste de un sistema cliente/servidor que se compone de un servidor SQL multihilo, varios programas clientes y bibliotecas, herramientas administrativas, y una gran variedad de interfaces de programación (Martinez, 2007)

### <span id="page-24-1"></span><span id="page-24-0"></span>**5.6 Herramientas de desarrollo del proyecto SIGHBI.**

### **5.6.1UML**

En todas las disciplinas de la Ingeniería se hace evidente la importancia de los modelos ya que describen el aspecto y la conducta de "*algo*". Ese "*algo*" puede existir, estar en un estado de desarrollo o estar, todavía, en un estado de planeación. Es en este momento cuando los diseñadores del modelo deben investigar los requerimientos del producto terminado y dichos requerimientos pueden incluir áreas tales como funcionalidad, *performance* y confiabilidad. Además, a menudo, el modelo es dividido en un número de vistas, cada una de las cuales describe un aspecto específico del producto o sistema en construcción.

El modelado sirve no solamente para los grandes sistemas, aun en aplicaciones de pequeño tamaño se obtienen beneficios de modelado, sin embargo es un hecho que entre más grande y más complejo es el sistema, más importante es el papel de que juega el modelado por una simple razón: "El hombre hace modelos de sistemas complejos porque no puede entenderlos en su totalidad".

UML es una técnica para la especificación de sistemas en todas sus fases. Nació en 1994 cubriendo los aspectos principales de todos los métodos de

diseño antecesores y, precisamente, los padres de UML son Grady Booch, autor del método Booch; James Rumbaugh, autor del método OMT e Ivar Jacobson, autor de los métodos OOSE y Objectory. La versión 1.0 de UML fue liberada en Enero de 1997 y ha sido utilizado con éxito en sistemas construidos para toda clase de industrias alrededor del mundo: hospitales, bancos, comunicaciones, aeronáutica, finanzas, etc.

UML es un lenguaje para hacer modelos y es independiente de los métodos de análisis y diseño. Existen diferencias importantes entre un método y un lenguaje de modelado. Un *método* es una manera explícita de estructurar el pensamiento y las acciones de cada individuo. Además, el método le dice al usuario qué hacer, cómo hacerlo, cuándo hacerlo y por qué hacerlo; mientras que el lenguaje de modelado carece de estas instrucciones. Los métodos contienen modelos y esos modelos son utilizados para describir algo y comunicar los resultados del uso del método.

Un modelo es expresado en un lenguaje de modelado. Un lenguaje de modelado consiste de vistas, diagramas, elementos de modelo.(Hans-Erik Eriksson, 2004)

#### **5.6.2 Web apache**

<span id="page-25-0"></span>[Apache](http://www.apache.org/) es el servidor web hecho por excelencia, su configurabilidad, robustez y estabilidad hacen que cada vez millones de servidores reiteren su confianza en este programa.

La historia de Apache se remonta a febrero de 1995, donde empieza el proyecto del grupo Apache, el cual está basado en el servidor Apache httpd de la aplicación original de NCSA. El desarrollo de esta aplicación original se estancó por algún tiempo tras la marcha de Rob McCool por lo que varios web máster siguieron creando sus parches para sus servidores web hasta que se contactaron vía email para seguir en conjunto el mantenimiento del servidor web, fue ahí cuando formaron el grupo Apache.

Fueron Brian Behlendorf y Cliff Skolnick quienes a través de una lista de correo coordinaron el trabajo y lograron establecer un espacio compartido de libre acceso para los desarrolladores.

Fue así como fue creciendo el grupo Apache, hasta lo que es hoy :) Aquella primera versión y sus sucesivas evoluciones y mejoras alcanzaron una gran implantación como software de servidor inicialmente solo para sistemas operativos UNIX y fruto de esa evolución es la versión para Windows.

Apache es una muestra, al igual que el sistema operativo Linux (un Unix desarrollado inicialmente para PC), de que el trabajo voluntario y cooperativo dentro de Internet es capaz de producir aplicaciones de calidad profesional difíciles de igualar.

AppServ es un software que nos permite instalar sobre Windows: Apache, PHP, MySQL y phpMyAdmin (interfaz gráfica para administrar MySQL) de forma conjunta. Es una aplicación muy útil para empezar a familiarizarnos con Gestores de Contenidos, aprender a configurarlos e instalarlos, ya que nos permite realizar pruebas sobre nuestro PC y una vez que dominemos el tema podemos decidirnos a comprar un dominio y un alojamiento.

#### <span id="page-26-0"></span>**5.6.3** *Adobe***®** *Dreamweaver***®** *CS3*

**Adobe Dreamweaver** es una aplicación en forma de suite (basada en la forma de estudio de Adobe Flash) que está destinada a la construcción, diseño y edición de sitios, videos y aplicaciones Web basados en estándares. Creado inicialmente por Macromedia (actualmente producido por Adobe Systems) es el programa más utilizado en el sector del diseño y la programación web, por sus funcionalidades, su integración con otras herramientas como Adobe Flash y, recientemente, por su soporte de los estándares del World Wide Web Consortium.

Es la herramienta de diseño de páginas web más avanzada, tal como se ha afirmado en muchos medios. Aunque sea un experto programador de HTML

(HyperText Markup Language) el usuario que lo maneje, siempre se encontrarán en este programa razones para utilizarlo, sobre todo en lo que a productividad se refiere.

Cumple perfectamente el objetivo de diseñar páginas con aspecto profesional, y soporta gran cantidad de tecnologías, además muy fáciles de usar:

- Hojas de estilo y capas.
- Java script para crear efectos e interactividades.
- **·** Inserción de archivos multimedia.

Además es un programa que se puede actualizar con componentes, que fabrica tanto Macromedia como otras compañías, para realizar otras acciones más avanzadas (M. Alvarez, 1999).

#### **5.6.4 Embarcadero**

<span id="page-27-0"></span>ER/Studio – Es una poderosa herramienta CASE, para efectuar el modelado lógico y físico de bases de datos Relacionales y Multidimensionales. Entre otras características, ER/Studio permite hacer una separación entre los modelos lógicos y físicos, pero manteniendo una total integración entre ellos, así como con la base de datos. Es posible generar múltiples modelos físicos asociados a un mismo modelo lógico, para diferentes plataformas. Soporta las principales bases de datos del mercado como son: Oracle, Sybase, Microsoft SQL Server, IBM DB2 UDB, tanto en plataformas Linux/Unix/Windows (LUW) como z/OS & OS/390 y iSeries (IBM mainframe), IBM Informix, MySQL, Paradox, Access, etc. Permite efectuar ingenierías de reversa de esas bases de datos para documentar en formato .rtf, .xls o bien, HTML, las estructuras de tablas, vistas, índices, objetos físicos, definiciones de seguridad, etc. Puede utilizarse de manera muy robusta para soportar requerimientos regulatorios como Gobierno de Datos (Data Governance), auditorías de seguridad de base de datos, etc. Su interfase es muy amigable y cuenta con integración para exportar e importar metadatos desde y hacia los principales productos del mercado. (Technologies, 2009)

ER/Studio ofrece:

- Ambiente de diseño orientado por el modelo
- Soporte completo al ciclo de vida de la base de datos
- Gestión del modelo de datos empresarial
- Capacidad de gestión colaborativa a nivel empresarial
- Soporte a bodegas de datos y procesos de integración
- Diseño de bases de datos de alta calidad

#### **Wampserver**

Wampserver de Windows es un entorno de alojamiento Web. El cual permite administrar datos mediante Apache, PHP y la base de datos MySQL. También incluye SQLiteManager PHPMyAdmin para administrar fácilmente las bases de datos.

Wampserver se instala automáticamente y su uso es muy intuitivo. Permite definir un servidor sin siquiera tocar los archivos de configuración.

Es un lenguaje de código abierto muy popular especialmente adecuado para desarrollo web y que puede ser incrustado en HTML.

Se ha elegido el lenguaje de programación PHP, debido a su característica particular de ser multiplataforma (podemos utilizar el sistema operativo Windows o Linux dependiendo de las necesidades como usuarios o administradores), es independiente del navegador web que se utilice, pero sin embargo para que sus páginas PHP funcionen, el servidor donde están alojadas debe soportar PHP.

Permite hacer más eficiente el trabajo, se pueden desarrollar sistemas más robustos, existen variedad de información para realizar mejoras en el código fuente.

### <span id="page-29-0"></span>**6 Estudio De Viabilidad**

### <span id="page-29-1"></span>**6.1 Necesidades Y Requisitos Del Cliente.**

El presente proyecto se realiza para cubrir una necesidad administrativa del departamento de Informática Educativa de la Facultad de Educación e Idiomas UNAN-MANAGUA; en el proceso de inscripción de los estudiantes en el curso de herramientas básicas de la informática (requisito de graduación).

Se realizó una entrevista a la secretaria del departamento de Informática Educativa, encargada del proceso de inscripción de los cursos de herramientas básicas de la informática, en la cual ella expresó las necesidades que debían ser solventadas con la implementación del sistema.

Funciones específica que contiene el sistema, según los requisitos del cliente:

- 1. Inscribir, agregar y actualizar información personal y académica de cada estudiante en el proceso de inscripción o posteriormente.
- 2. Inscribir a un estudiante en un grupo académico.
- 3. Asignar un docente a un grupo existente.
- 4. Agregar un nuevo grupo académico durante el proceso de matrícula, cuando ya se han llenado los que están en la base de datos.
- 5. Generar búsquedas de estudiantes matriculados en el sistema.
- 6. Registrar docentes nuevos con su respectiva información personal.
- 7. Imprimir reportes de los registro almacenados en el sistema (Estudiantes)
- 8. Agregar calificaciones a los estudiantes
- 9. Visualizar a estudiantes reprobados y aprobados.
- 10.Imprimir hoja de matrícula de los cursos de herramientas básicas de la informática
- 11.Agregar tipo de curso ya sea presencial o en línea.

### <span id="page-30-0"></span>**6.2 Análisis De La Situación Actual**

En una entrevista aplicada a la secretaria y al director de la carrera de Informática Educativa, expresaron la manera en que actualmente se realiza el proceso de inscripción de los estudiantes en los cursos de Herramientas Básicas de la Informática, el cual se detalla a continuación: los alumnos llegan al departamento, muestran el recibo de matrícula del curso a la secretaria, la secretaria procede a llenar los datos de la inscripción del curso en una hoja de Excel, después de haber llenado los datos e inscribir al estudiante en el grupo correspondiente, el director de la carrera José Antonio Medal Solís asigna los docentes que van a impartir el curso, este curso tiene la duración de un mes y una semana de lunes a jueves y en sabatino tiene la duración de 2 meses, los horarios se asignan en dependencia de la disponibilidad del laboratorio, la asignación de los laboratorios se hace de manera manual, para poder aprobar el curso cada profesor debe tener un máximo de 20 alumnos matriculados en el curso.

Actualmente los datos de los alumnos se almacenan en Excel, y se hace muy difícil buscar información de un estudiante ya que no se cuenta con un sistema que pueda almacenar los registros en una base de datos y poder realizar las consultas que permitan cumplir con las necesidades de los usuarios, a veces los alumnos llegan a solicitar cambio de horario y el encargado tiene que ingresar a Excel y buscar el registro en todos los datos que se almacenaron.

#### <span id="page-30-1"></span>**6.3 Estudio De Alternativas De Solución**

En el desarrollo del presente proyecto se utilizará el lenguaje interpretado de alto nivel php, un gestor de base de datos MYSQL, la herramienta case para el modelado de datos ER/Estudio un sistema de infraestructura de internet wampserver utilizado en plataforma Windows y una librería (EZPDF) para generar los reportes de forma digital y luego ser impresos (hoja de inscripción, acta de calificaciones etc.).

### <span id="page-31-0"></span>**6.4 Valoración Y Elección De Las Posibles Soluciones**

#### <span id="page-31-1"></span>**Embarcadero ER/Studio**

ER / Studio es un software que permite la gestión de datos para el diseño y creación de bases de datos. ER / Studio es independiente de la base de datos, ofrece integración nativa con MySQL, Oracle, Sysbase, DB2 y, para conectarse a otras bases de datos, puede utilizar ODBC.

Se utilizó este programa ya que permite su uso por un período de tiempo de prueba, donde se pudo elaborar el modelo de bases de datos basándose en el modelo Relacional.

Otro aspecto muy importante además de su facilidad de uso, es el hecho de que permite a partir de la creación de un modelo lógico de la Base de Datos generar el script SQL que permitirá crear la base de datos y todos los elementos que la conforman así como conservar la estructura y relaciones del modelo.

#### **MySQL**

MySQL es un sistema de administración de bases de datos (DatabaseManagement System, DBMS) para bases de datos relacionales.

Se estableció Mysql como gestor de base de datos porque tiene la bondad de ser software libre lo que permite aprovechar aún más su capacidad, además permite a cualquier aplicación conectarse a él sin mayor dificultad. En cambio SQL server por su característica de ser software privativo impide a los administradores hacer uso de todos los recursos que este posee, a menos de que este adquiera una licencia para habilitar opciones fundamentales para su manejo.

#### **JQWidgets**

Nos da algo nuevo y especial. Es una biblioteca nueva y única para el desarrollo Web ya diferencia de otros, hace que nuestras aplicaciones y sitios web lucir bella en equipos de escritorio, dispositivos táctiles y teléfonos móviles. JQWidgets es el último conjunto de herramientas de interfaz de usuario para la próxima generación de aplicaciones de nube de desarrollo y está construido totalmente en estándares abiertos y tecnologías como HTML5, CSS, JavaScript y jQuery. JQWidgets trae amplia plataforma y dispositivo con cobertura de costo de desarrollo mínimo. Se probó con muchos navegadores y optimizados para funcionar bien en los teléfonos más populares y dispositivos de tableta, así como en las PC.

#### <span id="page-32-0"></span>**6.5 Alcance Del Proyecto**

El sistema SIGHBI será implementado inmediatamente se termine el desarrollo del mismo y seguirá funcionando durante 5 años a partir de su entrega al departamento. Se define un alcance de uso para los siguientes tipos de funciones:

Para la secretaria del departamento de Informática Educativa: Inscribir alumnos, crear nuevos grupos, el sistema mandará aviso cuando se ha llenado el cupo y se asigna a un grupo diferente, asignar docentes a los grupos, realizar búsquedas de alumno, generar reportes de asignaturas, reportes de notas.

Para la secretaría académica de la Facultad: ingresar al sistema únicamente para generar reporte de notas a los alumnos que la soliciten de igual manera una carta que hace constar que el alumno ha aprobado el curso de Herramientas Básicas de la Informática.

Para los alumnos de las diferentes carreras deberán hacer la debida inscripción de los cursos dentro de la universidad porque el sistema estará

instalado en un servidor del departamento y será a nivel web local, y solo se presentará a confirmar su cupo llevando su recibo .Además los datos de los estudiantes estarán almacenados en una base de datos de manera ordenada facilitando la búsqueda de cualquier alumno si éste quiere saber cuáles son sus calificaciones; proceso el cual se lleva a mano actualmente y es demasiado tedioso ya que cada año hay una gran cantidad de alumnos inscritos en estos cursos.

Para los docentes que imparten las clases podrán buscar las listas de sus alumnos inscritos y asignar notas a cada uno de estos.

### <span id="page-33-0"></span>**6.6 Viabilidad Técnica**

El departamento de Informática Educativa cuenta actualmente con un servidor que cumple con las características necesarias para alojar el sistema para la gestión del curso de herramientas básicas de informática y su respectiva base de datos. Se realizó una observación acerca del hardware con que cuenta el servidor identificando las siguientes características:

#### **HARDWARE**

- 1. Dell PowerEdge 840
- 2. Un disco duro sata de 160 GB
- 3. Un disco duro sata de 320 GB
- 4. 8 GB RAM DDR2
- 5. Procesador Intel Xeon serie 3000

#### **SOFTWARE**

Sistema operativo CentOS 5

## <span id="page-34-0"></span>**6.7 Viabilidad Operativa**

De acuerdo con una entrevista realizada a los futuros usuario del sistema SIGHBI se puede decir que el proyecto es viable por las siguientes razones:

- 1. La necesidad de un sistema de inscripción de los cursos de Herramientas Básicas de la Informática de una manera sencilla práctica y amigable con los usuarios que utilizarán la aplicación de manera que cubra todas las necesidades y requerimientos de los usuarios. Ya que actualmente se realiza este proceso con una tabla hecha en el programa Excel para tener los listados de los alumnos que van inscribiendo el curso.
- 2. El sistema contará con manuales que adiestrarán al usuario en la forma de operar el sistema.
- 3. El sistema para la gestión de los cursos de Herramientas Básicas de la informática presenta una interfaz amigable y fácil de utilizar.

### <span id="page-34-1"></span>**6.8 Viabilidad Económica**

El sistema para la gestión de los cursos de Herramientas Básicas de la Informática del departamento de Informática Educativa es económicamente viable porque:

- 1. El sistema funcionará a nivel local por lo que no será necesario pagar alojamiento en algún servidor web externo.
- 2. El sistema será creado en un lenguaje de programación php con un gestor de base de datos Mysql el cual es gratuito.
- 3. El departamento de Informática Educativa así como la secretaría académica cuentan con los equipos necesarios para ingresar al sistema. Actualmente también tienen personal administrativo que serán los que realizarán el debido mantenimiento del sistema por lo que no se tendrá que contratar a otro personal aparte.

# **6.9 Costo Del Proyecto**

<span id="page-35-0"></span>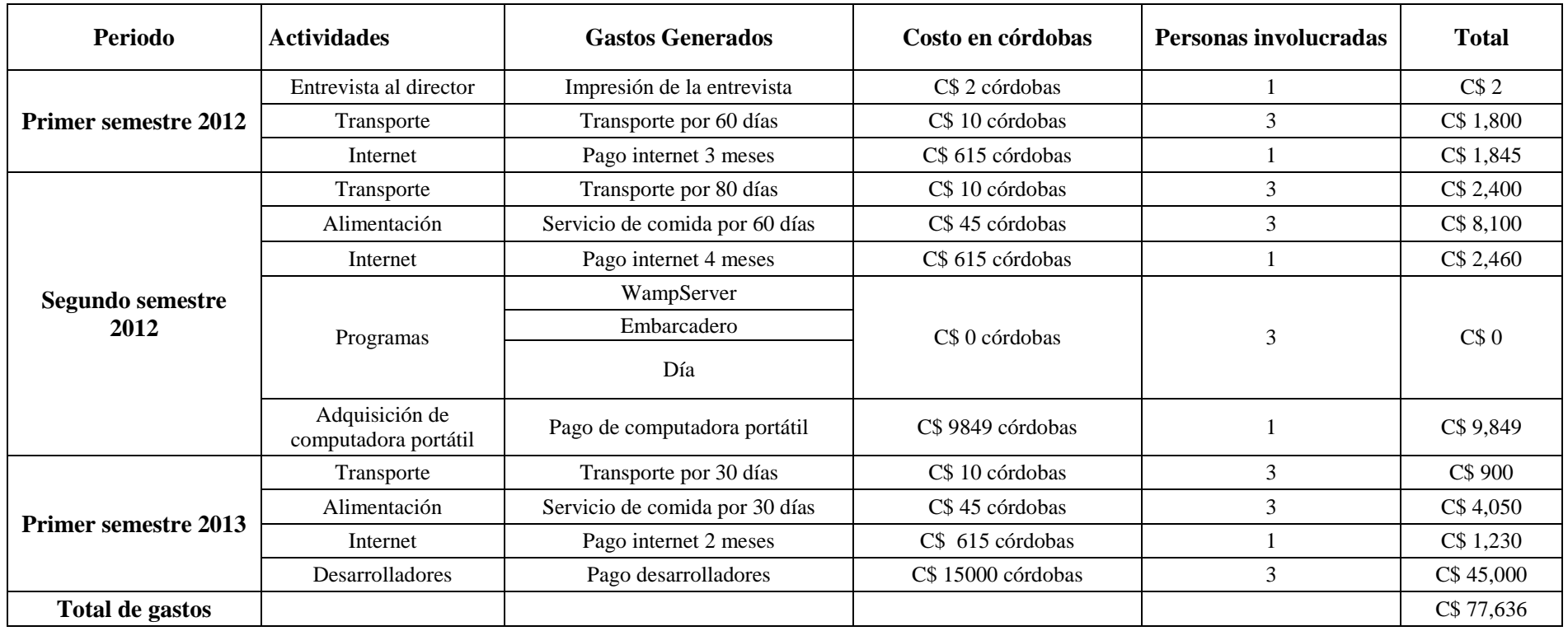
#### **7 Análisis Del Sistema**

#### **7.1 Definición Del Sistema**

El sistema consiste en una aplicación web que permitirá la gestión del proceso de inscripción de los cursos de herramientas básicas de la informática el cual será administrado directamente por la secretaria del departamento de Informática Educativa.

Este funcionará de la siguiente manera los estudiantes se presentarán al departamento de Informática Educativa presentarán el recibo a la secretaria del departamento y esta procederá a llenar los datos de los estudiantes, se les asignará un grupo, posteriormente cuando ya estén inscritos 20 alumnos a un grupo se procederá a asignar un profesor y laboratorio donde se les impartirá el curso, estos recibirán una hoja de matrícula en la que aparece el curso matriculado.

Posteriormente los docentes que imparten este curso podrán visualizar el listado de los alumnos inscritos en el grupo que les corresponde, y podrán asignar las notas correspondientes adquiridas durante el curso de Herramientas Informáticas.

La secretaría académica podrá visualizar y buscar a los alumnos, esto con el objetivo de imprimir el reporte de calificación de los estudiantes aprobados o reprobados durante el curso de herramientas básicas de la informática.

El Director del departamento de informática educativa tendrá los mismos privilegios que la secretaria del departamento.

El administrador podrá inscribir el personal que utilizará el sistema, además realizará el respaldo de la Base de datos y también búsquedas por grupo y por personal.

#### **7.2 Definición De Requisitos Del Sistema**

- **1.** Ingresaran al sistema únicamente los usuarios registrados con autenticación de nombre de usuario y contraseña.
- 2. El sistema de inscripción, debe contener toda la información detallada de cada uno de los estudiantes que inscriben los cursos de herramientas básicas.
- 3. La información requerida ya sea por el usuario o los mismos estudiantes será proporcionada más fácil y rápido por el sistema.
- 4. El sistema deberá generar reportes de notas, de asignatura, listas de alumnos por grupo, por #carnet, por apellidos, por carrera.
- 5. El ingreso al sistema estará validado por nivel; solo podrán tener acceso al sistema primordialmente el administrador de la aplicación web, los usuarios del sistema (Estadígrafo), docentes, y secretaria académica de la facultad de Educación e Idiomas.
- 6. El sistema de inscripción de los cursos está sujeto a cambios ya sea que se necesite actualizar la información o cualquier otro modulo que se necesite agregar.
- 7. El sistema está regido bajo las normas que establezca el departamento de Informática Educativa.
- 8. El sistema está regido bajo las normas que establezca la secretaría de la Facultad de Educación e Idiomas.
- 9. Toda la información del sistema estará disponible por nivel, el de la secretaria del departamento de Informática Educativa, así como también para los docentes que imparten los cursos.

# **7.3 Análisis De Riesgos**

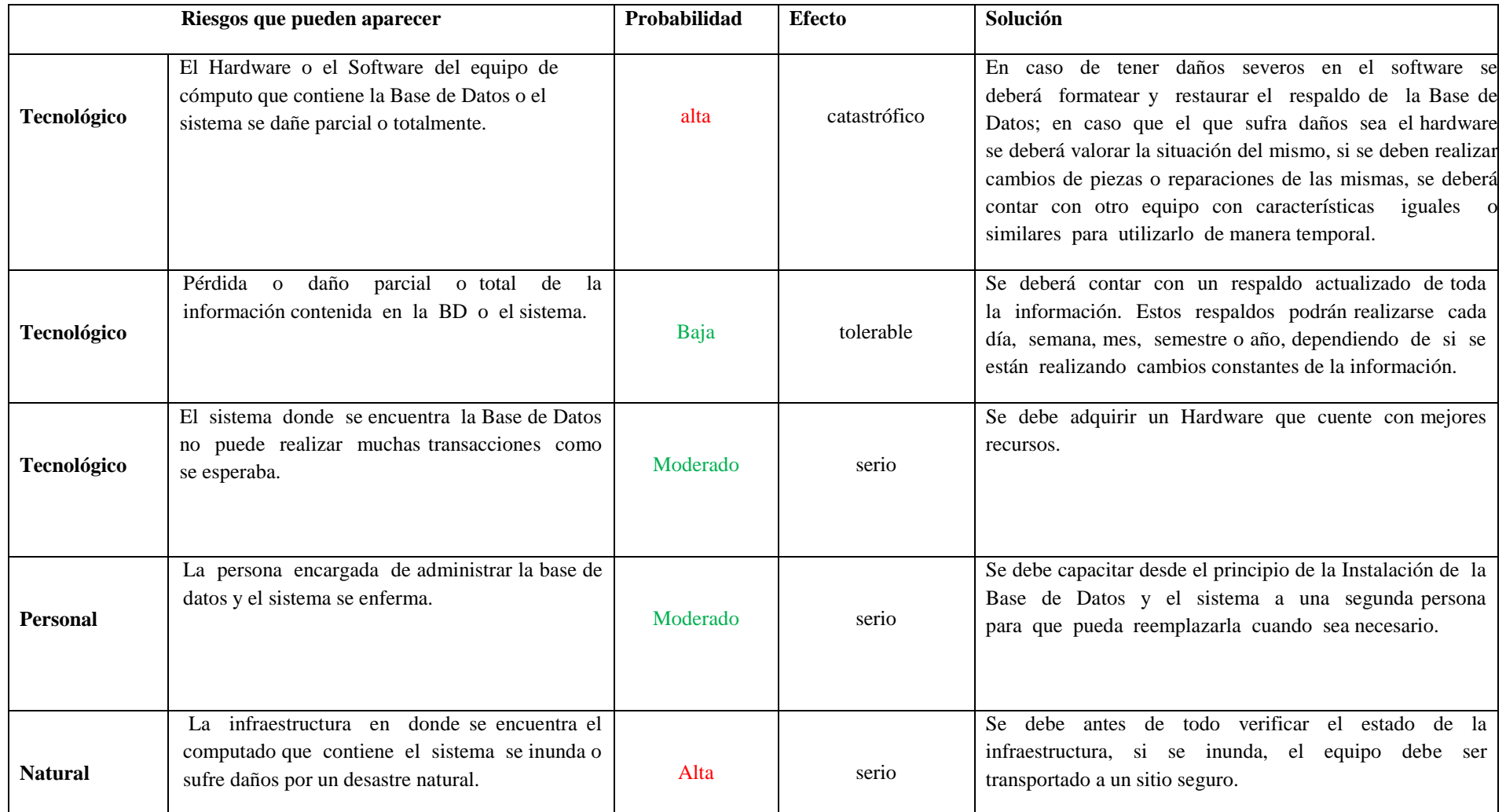

# **8 Diseño Del Sistema**

# **8.1 Arquitectura Del Sistema**

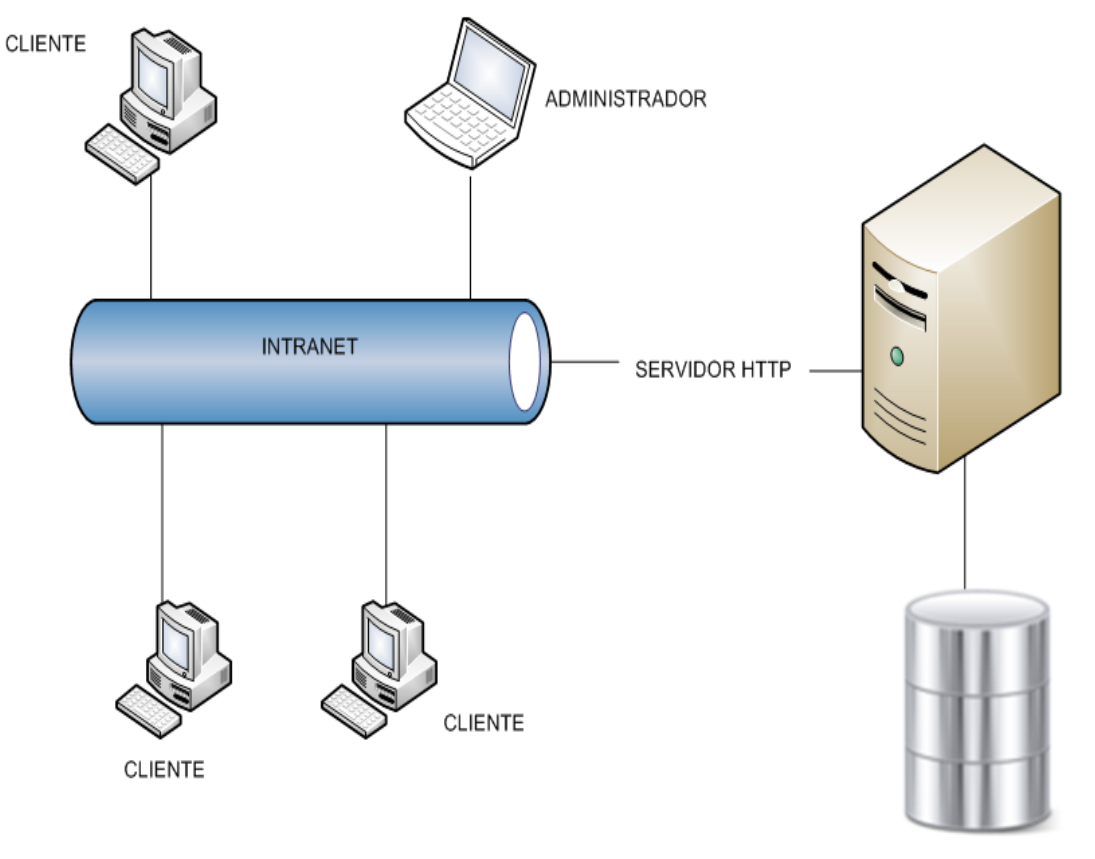

**BASE DE DATOS** 

#### **8.2 Definición De Niveles De Arquitectura**

#### **8.2.1 Arquitectura Funcional**

#### **Capa de registro de usuarios:**

El sistema funciona mediante una capa de acceso, que está conectada a un módulo de autenticación la que determina los de tipo de usuarios (Secretaria departamento ,secretaria académica, Docente y administrador).

#### **Capa de usuario docente:**

Esta capa permite que el docente al iniciar sesión con un nombre de usuario y contraseña, ingrese al sistema el cual presentará un panel de bienvenida donde se encuentran las opciones: buscar grupos asignados de estudiantes, agregar notas, modificar notas, visualizar notas y cerrar sesión.

#### **Capa de secretaria del departamento:**

Esta capa permite a la secretaria del departamento, iniciar sesión con un nombre de usuario y contraseña ingresar al sistema, el cual presentará un panel de bienvenida donde se encuentran las opciones: Crear curso, Inscribir estudiante, Crear Grupo, Agregar Docente, Buscar y cerrar sesión.

#### **Capa de secretaria académica:**

Esta capa permite que la secretaria académica al iniciar sesión con un nombre de usuario y contraseña ingrese al sistema el cual presentará un panel de bienvenida donde se encuentran las opciones: buscar alumnos, **imprimir** reportes, ver aprobados y reprobados, cerrar sesión.

#### **Capa Director:**

Esta capa permite al Director, iniciar sesión con un nombre de usuario y contraseña ingresar al sistema, el cual presentará un panel de bienvenida donde se encuentran las opciones: Crear curso, Inscribir estudiante, Crear Grupo, Agregar Docente, Buscar y cerrar sesión.

#### **Capa Administrador:**

Esta capa permite al Administrador, iniciar sesión con un nombre de usuario y contraseña ingresar al sistema, el cual presentará un panel de bienvenida donde se encuentran las opciones: Agregar Personal, Buscar, Respaldar Base de Datos y Cerrar sesión.

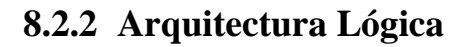

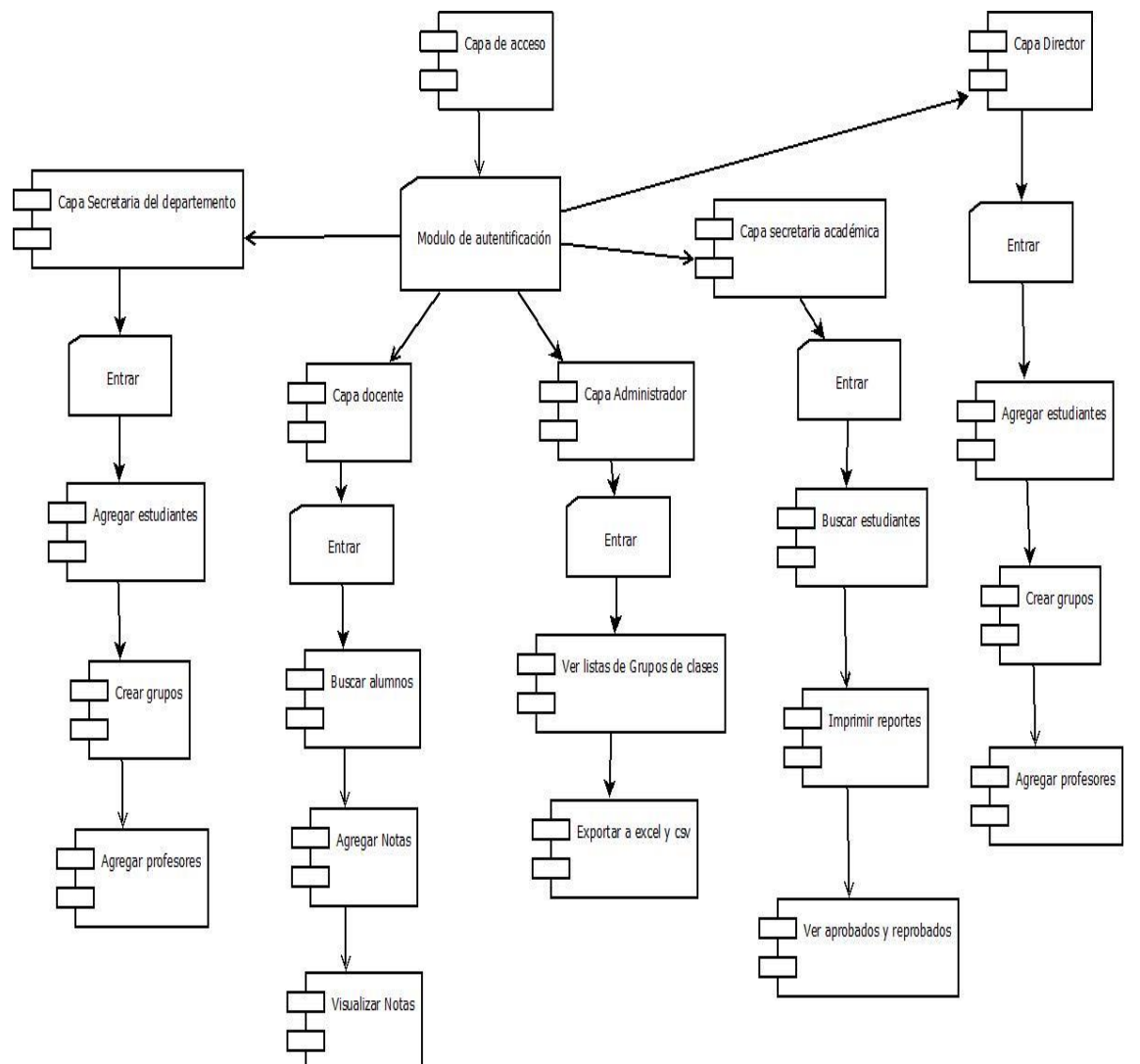

**8.3 Definición De Interfaces De Usuario**

#### **8.3.1 Diagramación De La Navegación Por Ventanas**

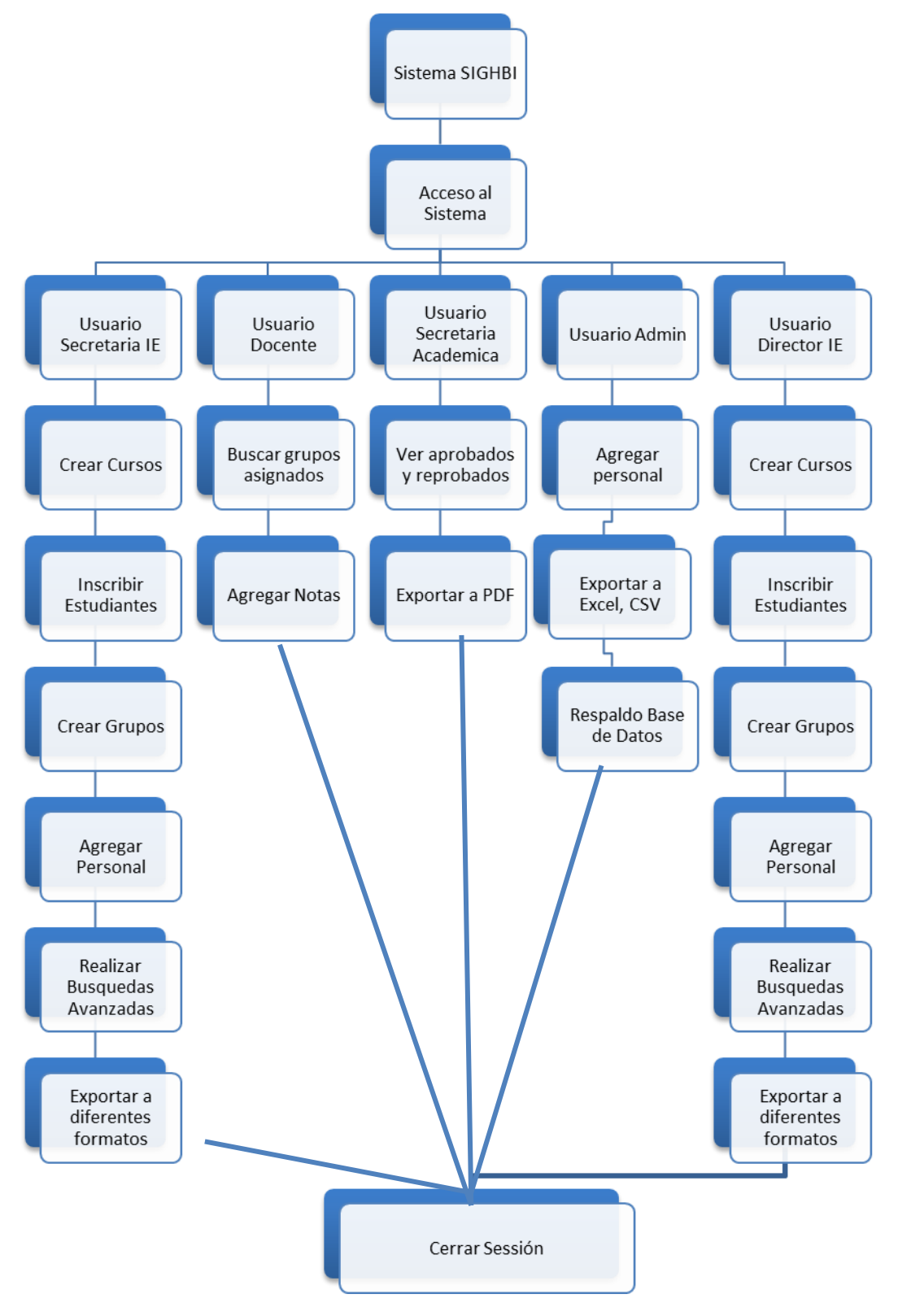

*Departamento Informática Educativa* 

#### **8.3.2 Especificación De Ventanas**

Interfaz de acceso al sistema, el usuario se autentificara por medio de usuario y contraseña, según sea el tipo de usuario podrá realizar distintas acciones.

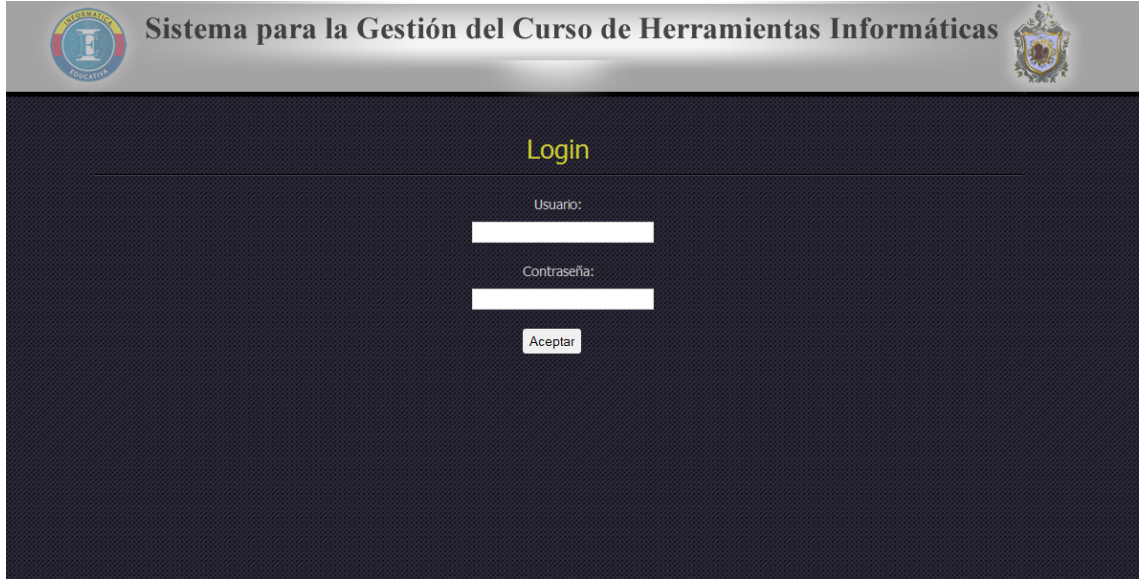

**Interfaz en la cual la secretaria del departamento llenará los datos de los estudiantes a inscribirse en el curso.**

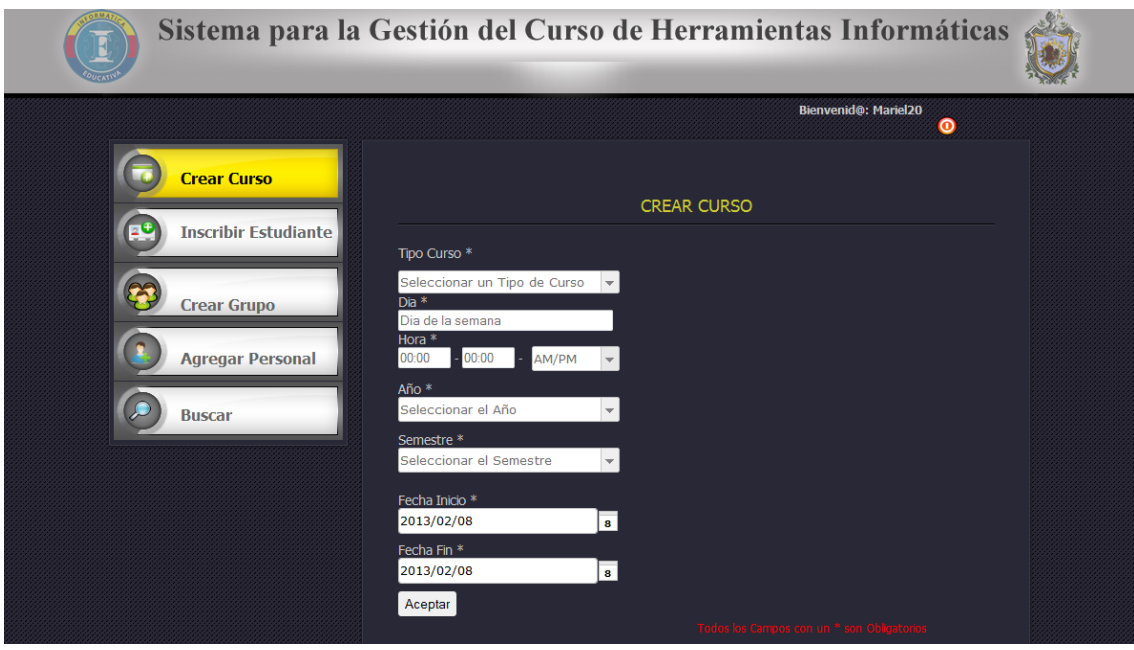

**Interfaz en la cual la secretaria del departamento llenará los datos de los profesores que van a impartir el curso.**

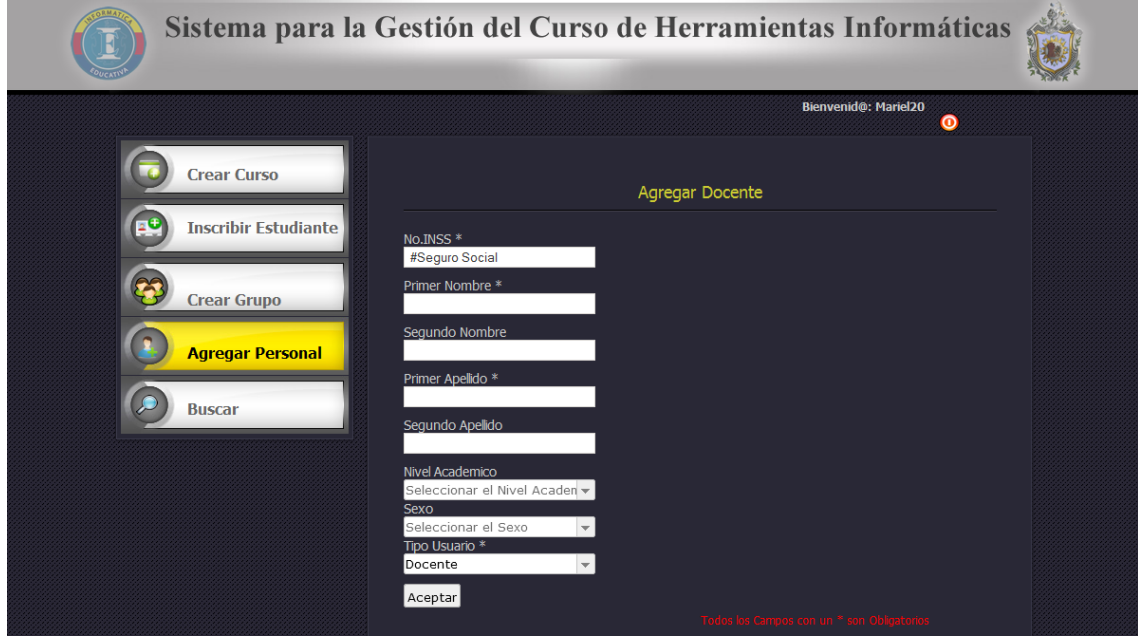

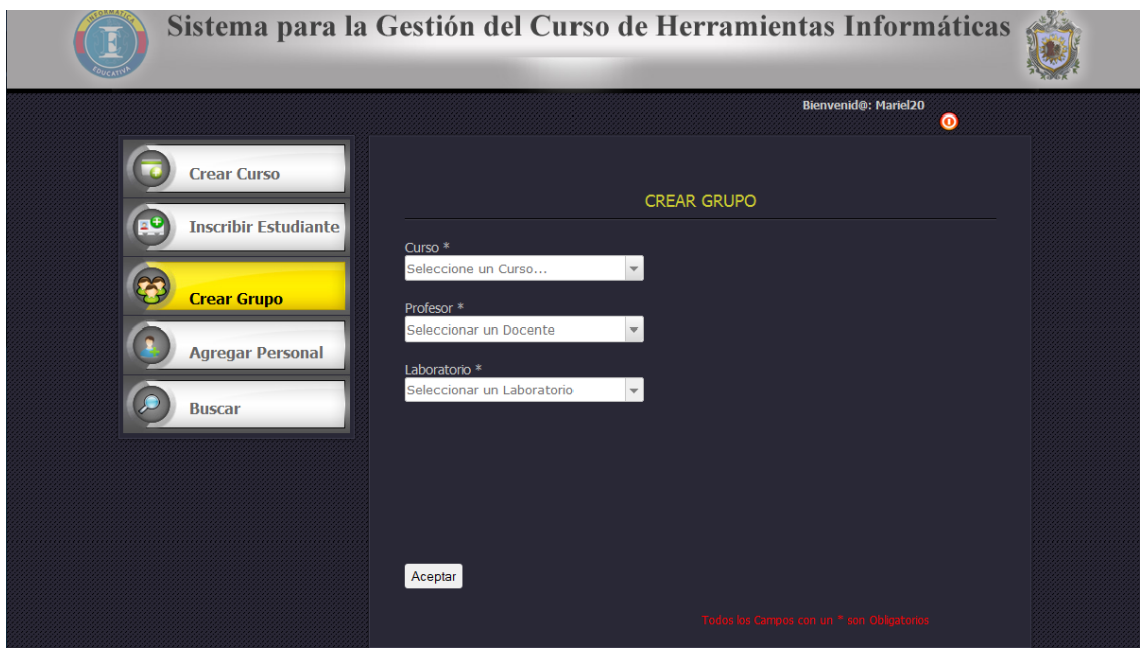

**Interfaz en la cual se llenarán todos los datos del módulo agregar grupo**

**Interfaz en la cual se llenarán todos los datos del módulo inscripción** 

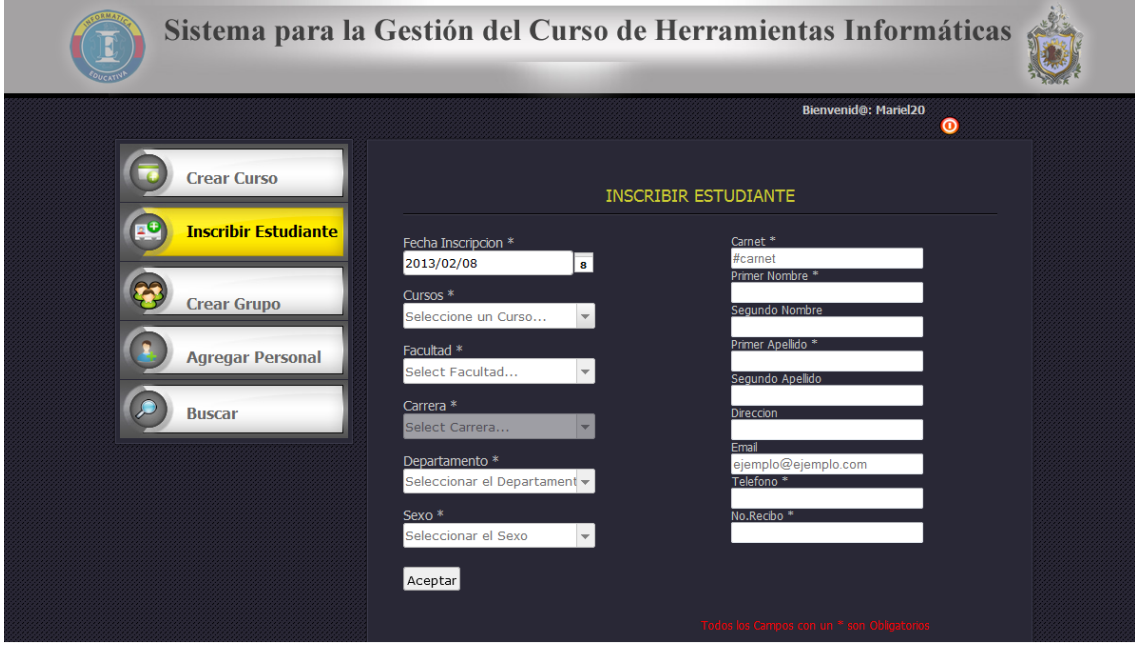

**Interfaz en la cual se muestra el modulo buscar, este para realizar búsquedas según el tipo de consulta establecido en el sistema.**

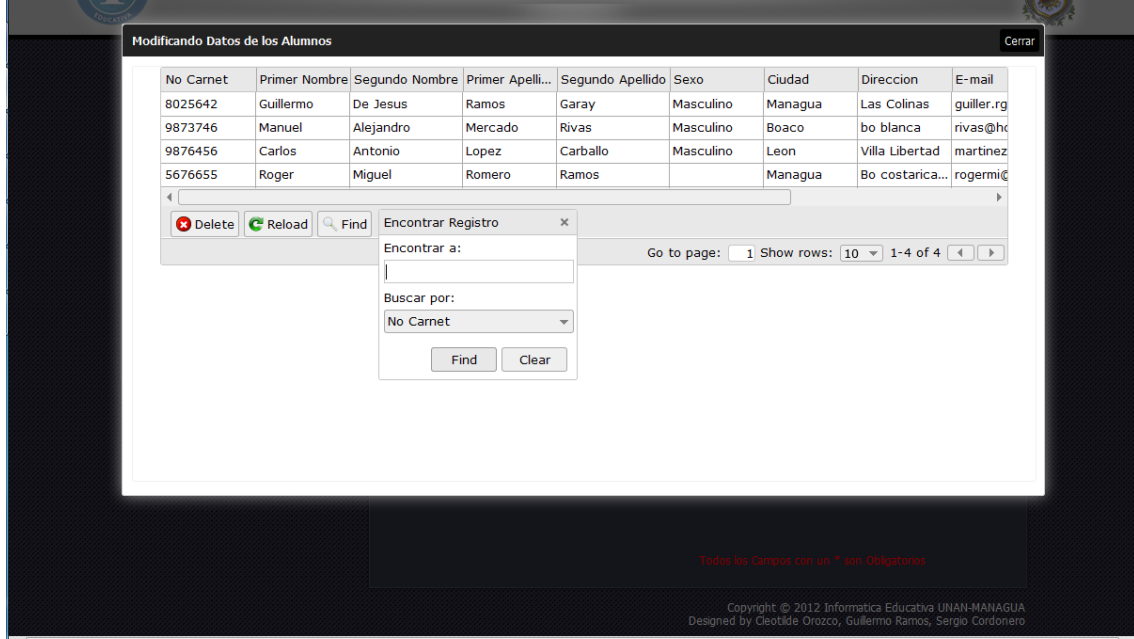

**Interfaz en la cual se muestra el modulo modificar, este para realizar la modificación de un registro según el tipo de consulta establecido en el sistema.**

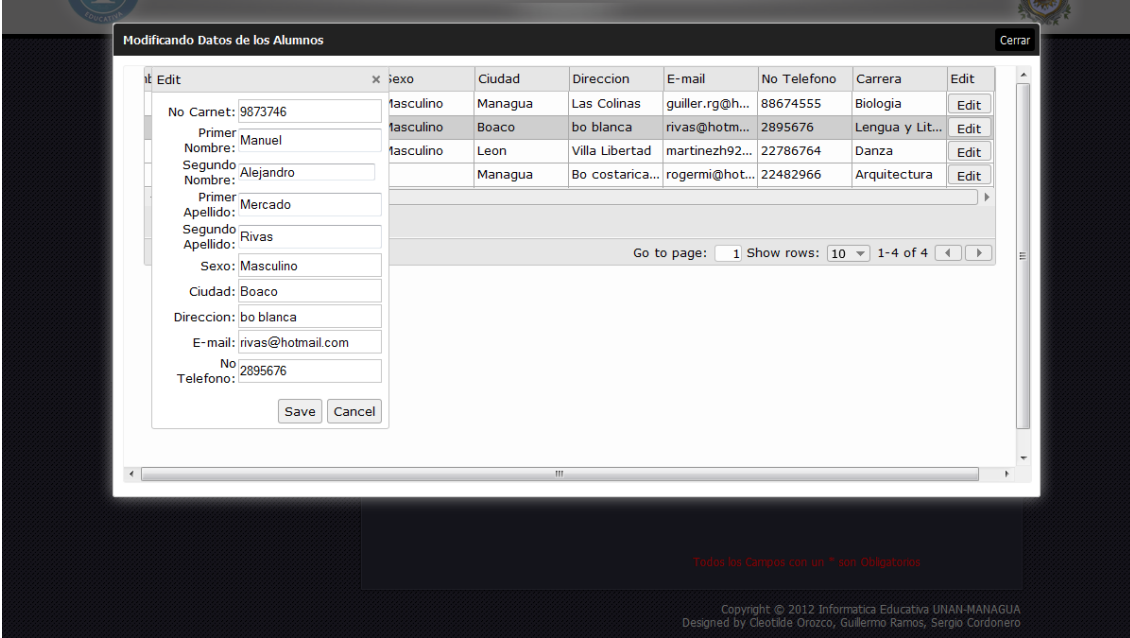

*Departamento Informática Educativa* 

**Interfaz en la cual se muestra el modulo eliminar, este para realizar la eliminación de un registro según el tipo de consulta establecido en el sistema.**

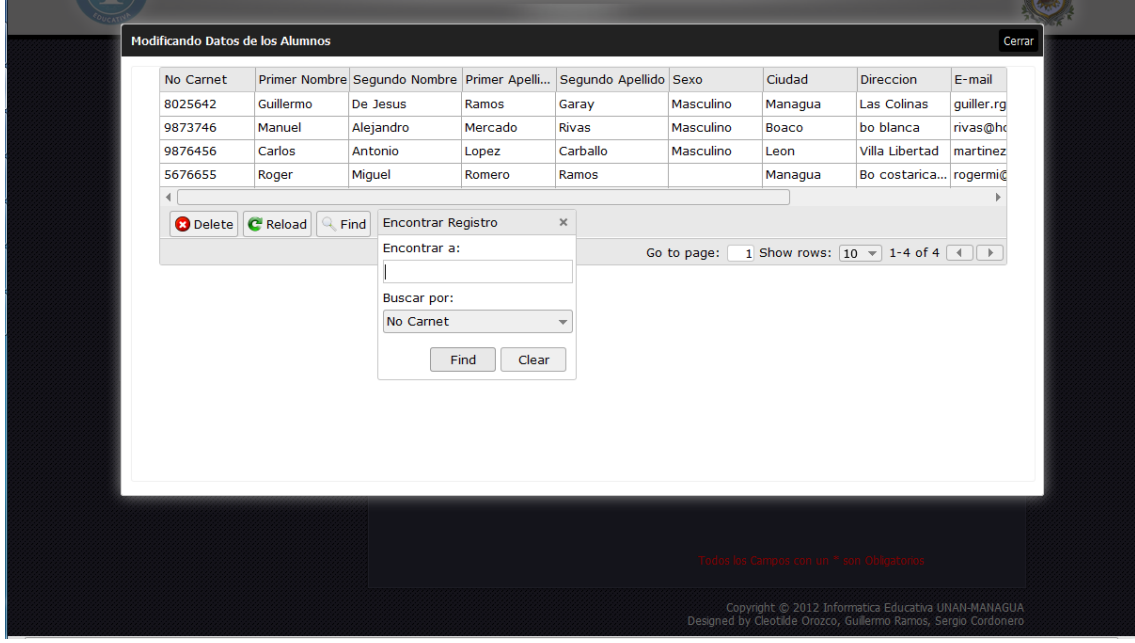

# **8.4 Especificación De Estándares, Normas De Diseño Y Construcción.**

El director del departamento de Informática Educativa (José Antonio Medal Solís) permitió a los desarrolladores del sistema seleccionar las herramientas necesarias para la creación del mismo, sugiriendo realizar la aplicación bajo el Lenguaje de Programación Orientado a Objetos PHP.

Toda la documentación del proyecto será entregada al departamento de informática educativa en los cuales se incluirá: manual de usuario docente y secretaria del departamento para el uso del sistema, manual de instalación de la aplicación. Todos los documentos están en formato PDF, para su debida consulta ya sea por personal técnico o no, en ellos se reflejan imágenes descriptivas que guían paso a paso al usuario.

Para los diagramas de diseño se utilizó la notación del Lenguaje Unificado de Modelado (UML) en el cual se realizaron los casos de usos,

*Departamento Informática Educativa* 

diagramas de componentes para el diseño de la arquitectura funcional y lógica. Se utilizó la herramienta Embarcadero ER Studio para diseñar la base de datos y generar el diseño físico del modelo Entidad Relacional.

Se utilizó Microsoft Office Visio 2007 para diseñar la arquitectura general del sistema que permite reflejar las vías de comunicación entre las computadoras clientes y la computadora servidor.

#### **8.4.1 Modelo De Bases De Datos**

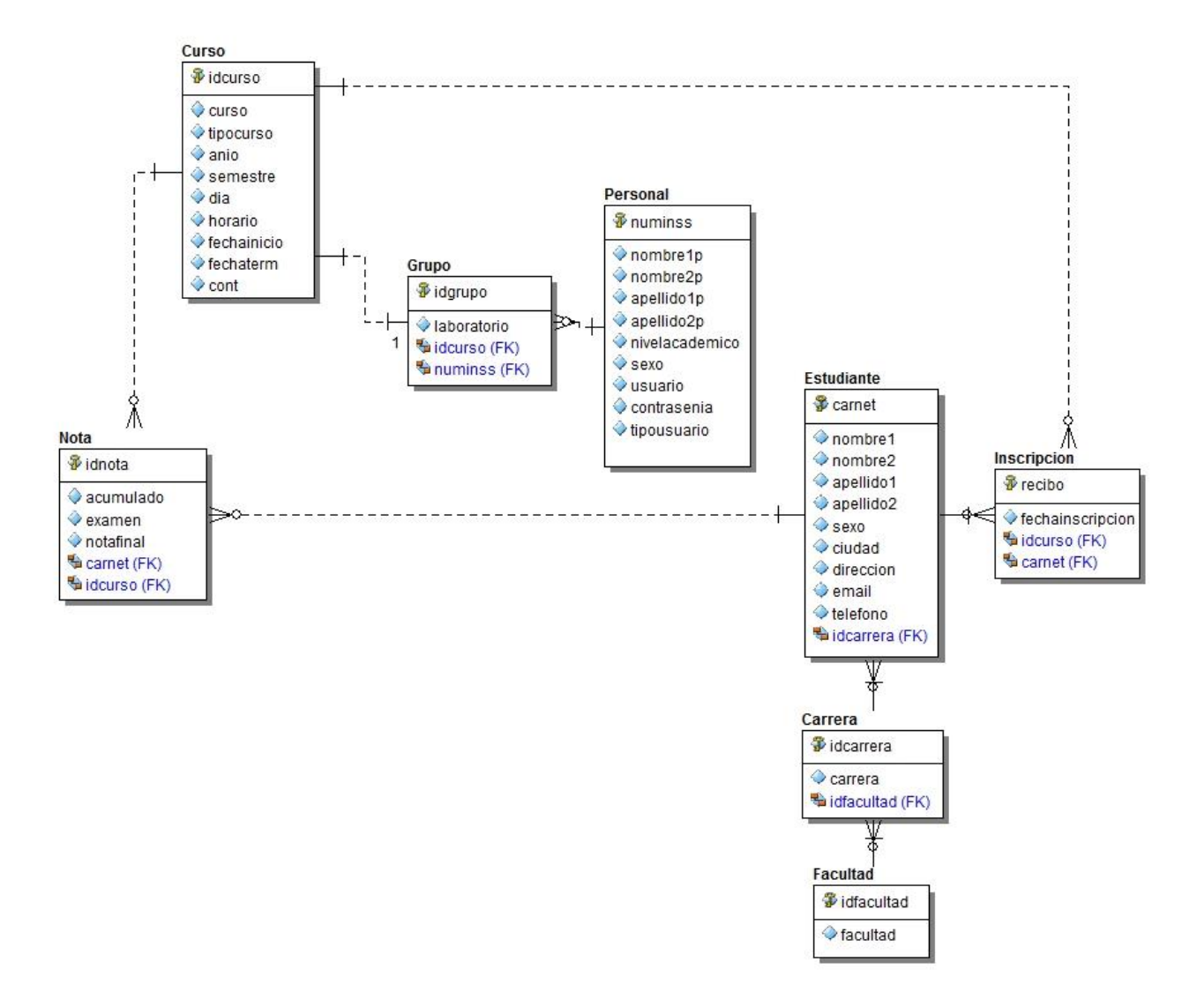

# **6.5 Diccionario De Datos**

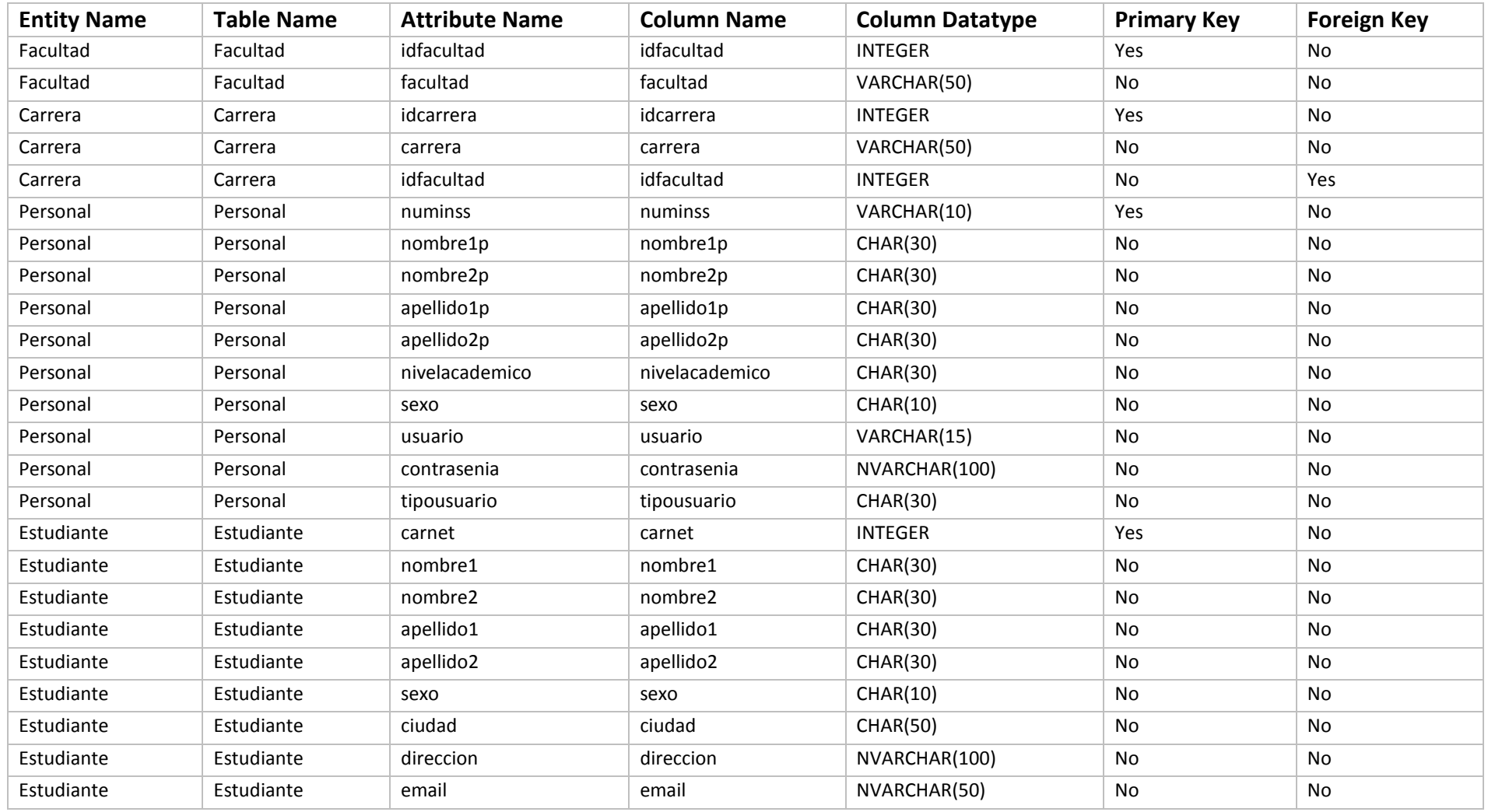

*Departamento Informática Educativa* 

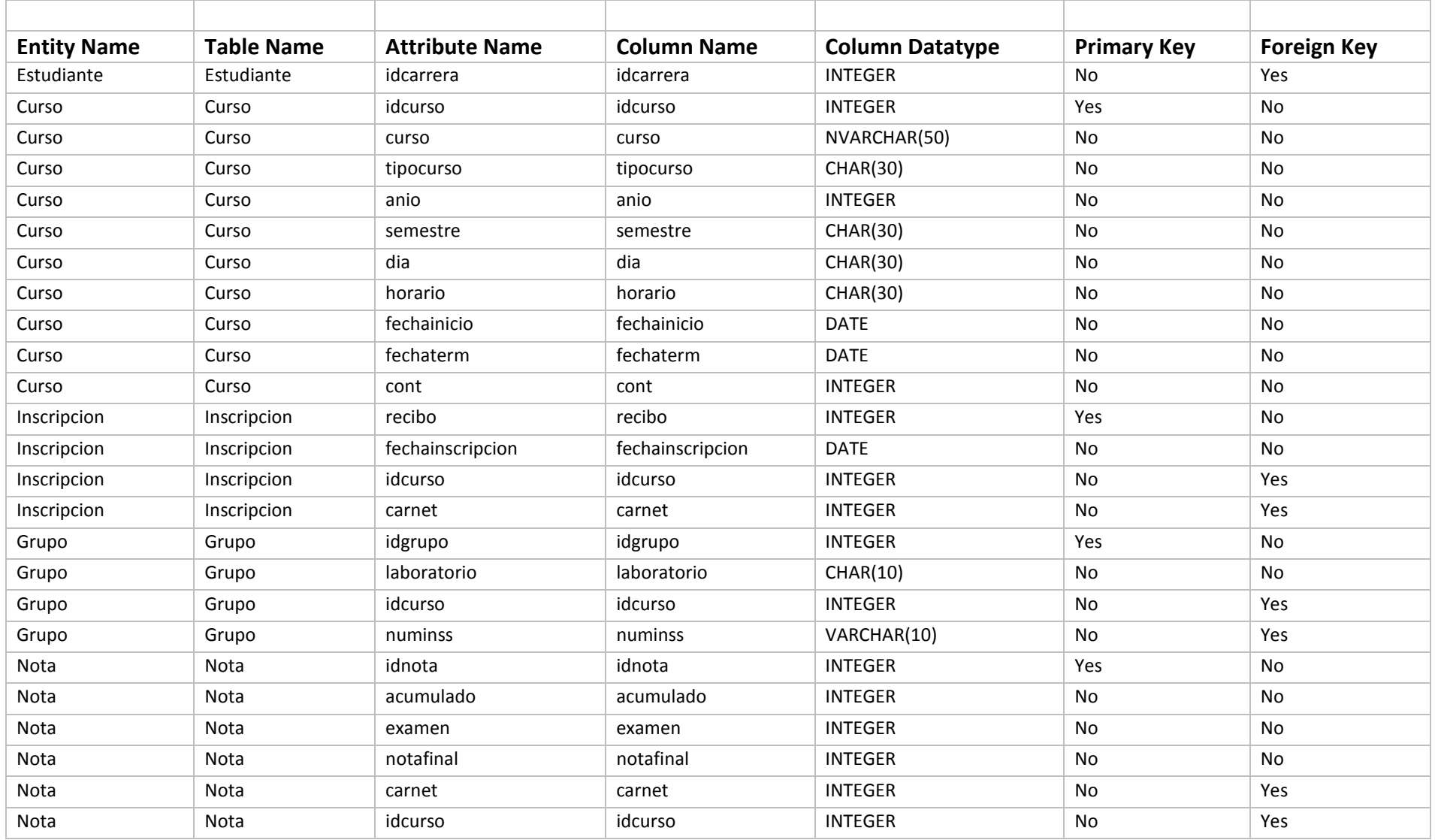

*Departamento Informática Educativa* 

#### **8.5 Especificación De Desarrollo Y Pruebas**

Para el desarrollo del sistema se procedió a elaborar el diseño relacional de la base de datos, haciendo uso del programa E/R Studio, con una versión de prueba. Esto con el objetivo de crear el modelo que serviría de base para almacenar la información en el Sistema de gestión de los cursos de herramientas básicas de la informática .

Haciendo uso del programa antes mencionado se procedió a generar el Script SQL que permitiría crear la base de datos y las entidades que la conforman, así como las relaciones entre entidades.

A través del uso del lenguaje de programación PHP se inició el desarrollo de las páginas web que conforman el sistema. Se hizo uso de Wamp Server para alojar las páginas web creadas y la base de datos.

Se procedió a realizar las pruebas correspondientes al sistema en cuestión las cuales se llevaron a cabo en el departamento de Informática Educativa con la encargada de realizar el proceso de Inscripción (Secretaria del departamento de Informática Educativa), se puso en marcha el sistema de manera local y con el llenado de cada uno de los formularios de la aplicación. Como resultado de las prueba se recomendaron una serie de ajustes al sistema en la parte de buscar las listas de los grupos inscritos.

#### **8.6 Requisitos De Implementación**

Para que se ponga en marcha el sistema para la gestión de los cursos de Herramientas Básicas de la informática existen una serie de requisitos que permiten la ejecución del mismo de una forma estable y segura:

La compra de un servidor que cumpla con los requerimientos de hardware (capacidad de almacenamiento, velocidad de respuestas a las peticiones de las computadoras clientes).

Proponemos un sistema operativo a nivel de servidores con licencia gratuita y libre Linux empresarial CentOs 6.2 el cual es una "reconstrucción" del código fuente de Red Hat Enterprise Linux, es software libre, la adquisición de este es gratuita, fácil de instalar y de muy eficiente administración local o remota, es a nivel de servidores, cada versión de CentOs se actualiza periódicamente cada 6 meses aproximadamente lo que lo convierte en un software seguro, estable y confiable.

CentOs es increíblemente estable y eficaz en el consumo de recursos, sobre todo se ha optimizado para correr Apache, PHP, Mysql entre otros (estos paquetes son importantes en la solución que implementamos).

#### **Bibliografía**

- Aguila, J. (2008). Gestión Administrariva Escolar. In I. M. d. E. d. Puebla (Ed.), *slideshare*.
- ALEGSA. (1998). Definición de Sistema. In alegsa.ar.com (Ed.), *Diccionario de Informatica*. Santa Fe, Argentina.
- Alvarez, M. (1999). Dreamweaver probablemente el mejor editor de páginas web para diseñadores que busquen resultados profesionesles., 2012, from <http://www.desarrolloweb.com/articulos/332.php>

Alvarez, M. A. (2001). Que es PHP *Desarrolloweb.com*.

Alvarez., D. P. M. ( 2003, Septiembre 2003.). [Ingeniería de Software].

- Aulbach, A., Schmid, E., Winstead, J., Lerdorf, R., Zmievski, A., & Ahto, J. (2002). Manual PHP.
- Bauer. (1972). Ingeniería del software, from yaqui.mxl.uabc.mx/~molguin/as/IngSoft%201- 4.pdf
- Blanco, F., Velazquez, C., Kols, U., & Cachut, J. (2011). Proceso Racional Unificado (Ingenieria del Software) *slideshare*.
- Bohem. (1976). Ingeniería del software, from yaqui.mxl.uabc.mx/~molguin/as/IngSoft%201- 4.pdf
- David, C. (2005). Descripción de un programa gratuito que permite convertir nuestro ordenador en un servidor FTP.
- Espinoza, E. (2007). Ingenieria de Software. In U. e. L. E. U. a. Distancia (Ed.).
- Hans-Erik Eriksson, M. P., Brian Lyons, David Fado. (2004). UML 2 Tolkit (pp. 549).
- Hernández de Girón, & Contreras, V. d. (2009). Sistema De Gestión Escolar. Retrieved from <http://www.slideshare.net/rutatec/sistema-de-gestin-escolar-1732387>
- Hernandez, L., Estrada, M., & Mazon, M. (2010). Metodologia de Desarrollo de Software RAD. In U. T. d. l. R. N. d. Guerrero (Ed.), *slideshare*.
- Kendall, K. (2005). Ciclo de vida de los sistemas. .
- KENDALL, K. E. (2005). ANÁLISIS Y DISEÑO DE SISTEMAS, from [http://www.google.com.ni/url?sa=t&rct=j&q=analisis%20y%20dise%C3%B1o%20de%2](http://www.google.com.ni/url?sa=t&rct=j&q=analisis%20y%20dise%C3%B1o%20de%20sistemas%20kendall%20sexta%20edicion&source=web&cd=2&ved=0CFIQFjAB&url=http%3A%2F%2Funefazuliasistemas.files.wordpress.com%2F2011%2F04%2Fanalisis-y-disenio-de-sistemas-kendall-kendall.pdf&ei=KmXHT6S4L5Co8QTN1-iwDw&usg=AFQjCNGF2VoekREb6PmD5RbJArM6DOlwVw&cad=rja) [0sistemas%20kendall%20sexta%20edicion&source=web&cd=2&ved=0CFIQFjAB&url=h](http://www.google.com.ni/url?sa=t&rct=j&q=analisis%20y%20dise%C3%B1o%20de%20sistemas%20kendall%20sexta%20edicion&source=web&cd=2&ved=0CFIQFjAB&url=http%3A%2F%2Funefazuliasistemas.files.wordpress.com%2F2011%2F04%2Fanalisis-y-disenio-de-sistemas-kendall-kendall.pdf&ei=KmXHT6S4L5Co8QTN1-iwDw&usg=AFQjCNGF2VoekREb6PmD5RbJArM6DOlwVw&cad=rja) [ttp%3A%2F%2Funefazuliasistemas.files.wordpress.com%2F2011%2F04%2Fanalisis-y](http://www.google.com.ni/url?sa=t&rct=j&q=analisis%20y%20dise%C3%B1o%20de%20sistemas%20kendall%20sexta%20edicion&source=web&cd=2&ved=0CFIQFjAB&url=http%3A%2F%2Funefazuliasistemas.files.wordpress.com%2F2011%2F04%2Fanalisis-y-disenio-de-sistemas-kendall-kendall.pdf&ei=KmXHT6S4L5Co8QTN1-iwDw&usg=AFQjCNGF2VoekREb6PmD5RbJArM6DOlwVw&cad=rja)[disenio-de-sistemas-kendall-kendall.pdf&ei=KmXHT6S4L5Co8QTN1](http://www.google.com.ni/url?sa=t&rct=j&q=analisis%20y%20dise%C3%B1o%20de%20sistemas%20kendall%20sexta%20edicion&source=web&cd=2&ved=0CFIQFjAB&url=http%3A%2F%2Funefazuliasistemas.files.wordpress.com%2F2011%2F04%2Fanalisis-y-disenio-de-sistemas-kendall-kendall.pdf&ei=KmXHT6S4L5Co8QTN1-iwDw&usg=AFQjCNGF2VoekREb6PmD5RbJArM6DOlwVw&cad=rja) [iwDw&usg=AFQjCNGF2VoekREb6PmD5RbJArM6DOlwVw&cad=rja](http://www.google.com.ni/url?sa=t&rct=j&q=analisis%20y%20dise%C3%B1o%20de%20sistemas%20kendall%20sexta%20edicion&source=web&cd=2&ved=0CFIQFjAB&url=http%3A%2F%2Funefazuliasistemas.files.wordpress.com%2F2011%2F04%2Fanalisis-y-disenio-de-sistemas-kendall-kendall.pdf&ei=KmXHT6S4L5Co8QTN1-iwDw&usg=AFQjCNGF2VoekREb6PmD5RbJArM6DOlwVw&cad=rja)
- Lozano, D. p. (2008). Conceptos Básicos de administración e Información. In A. I. University (Ed.), *Scribd*.
- Martinez, I. (2007). [¿Qué es MySQL? ].
- Pérez, J. (2009). Introduccion a CSS Retrieved fro[m http://www.librosweb.es/css](http://www.librosweb.es/css)
- Pressman. (2005). Ingeniería del software, from yaqui.mxl.uabc.mx/~molguin/as/IngSoft%201- 4.pdf
- Quispe, R. (2007). Qué es la Ingenieria de Software. Retrieved from <http://www.rodolfoquispe.org/blog/que-es-la-ingenieria-de-software.php>
- Somerville. (2004). Ingeniería del software, from yaqui.mxl.uabc.mx/~molguin/as/IngSoft%201-4.pdf

Zelkovitz. (1978). Ingeniería del software, from <http://yaqui.mxl.uabc.mx/~molguin/as/IngSoft%201-4.pdf>

#### *Departamento Informática Educativa*

Technologies, E. (2009). ER/Studio XE2

# **<sup>9</sup> Anexo**

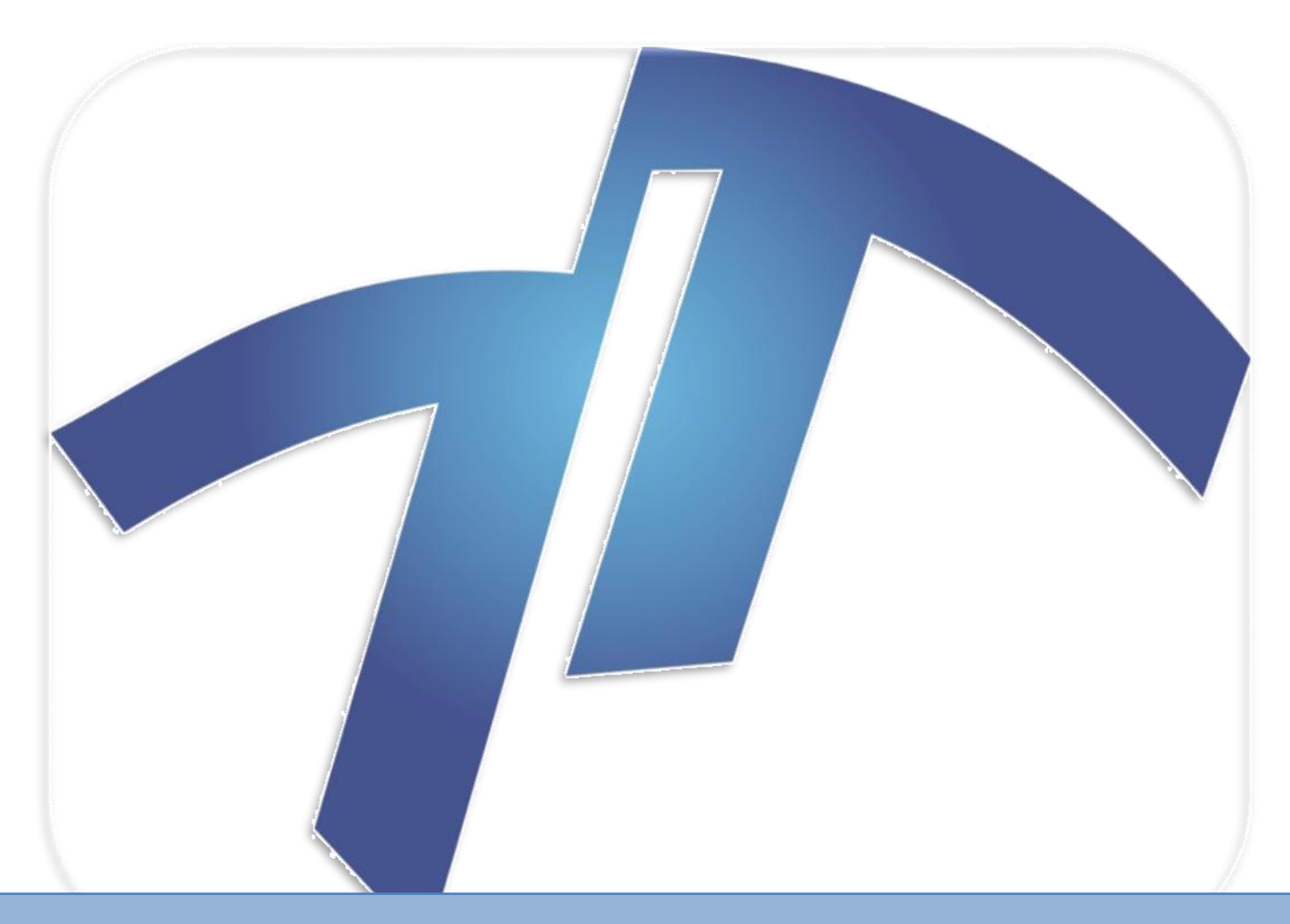

# **Manual de Usuario**

# **Integrantes:**

- **Guillermo de Jesús Ramos Garay**
- **María Cleotilde Orozco Cruz**
- **Sergio Ernesto Cordonero Olivares**

#### **9.1 MANUAL DE USUARIO**

#### **9.1.1 INTRODUCCIÓN**

En el presente documento se describen los objetivos e información clara y concisa de cómo utilizar el Sistema para la gestión de cursos de Herramientas Básicas de la Informática ofertados por el Departamento de Informática Educativa.

El Sistema para la gestión de los cursos de Herramientas Básicas de la Informática fue creado por los estudiantes (Guillermo Ramos, Sergio Cordonero y María Orozco) de quinto año de la carrera de Informática Educativa con el objetivo de brindar facilidades a la Secretaria del departamento para la inscripción de este curso, entre otras opciones, y a los docentes para realizar el respectivo registro de calificaciones.

Es de mucha importancia consultar este manual antes y/o durante la utilización de las diversas funcionalidades del sistema, con el objetivo de garantizar un manejo exitoso del mismo.

# **9.1.2 OBJETIVO DE ESTE MANUAL**

El objetivo primordial de éste Manual es guiar al usuario en la correcta utilización del Sistema para la gestión de los cursos de Herramientas Básicas de la Informática obteniendo información académica deseada para poder despejar todas las dudas existentes:

- Guía para acceder al Sistema para la gestión de los cursos de Herramientas Básicas de la Informática
- Conocer cómo utilizar el sistema, mediante una descripción detallada e ilustrada de las opciones.
- Conocer el alcance de toda la información por medio de una explicación detallada e ilustrada de cada una de las páginas que lo conforman.

#### **9.1.3 DIRIGIDO A:**

Este manual está orientado a todos los Usuarios Finales involucrados en la etapa de Operación del Sistema para la gestión de los cursos de Herramientas Básicas de la Informática, es decir a todo el personal administrativo, que va a interactuar con el Sistema.

# **9.1.4 ESPECIFICACIONES TÉCNICAS**

El departamento de Informática Educativa cuenta con las siguientes características en el servidor:

#### **HARDWARE**

- 1. Dell PowerEdge 840
- 2. Un disco duro sata de 160 GB
- 3. Un disco duro sata de 320 GB
- 4. 8 GB RAM DDR2
- 5. Procesador Intel Xeon serie 3000

#### **SOFTWARE**

Sistema operativo CentOS 5

# **9.1.5 INGRESO AL SISTEMA**

1. Ubíquese en el icono de su navegador haz doble clic. **(Ver figura N° 1)**

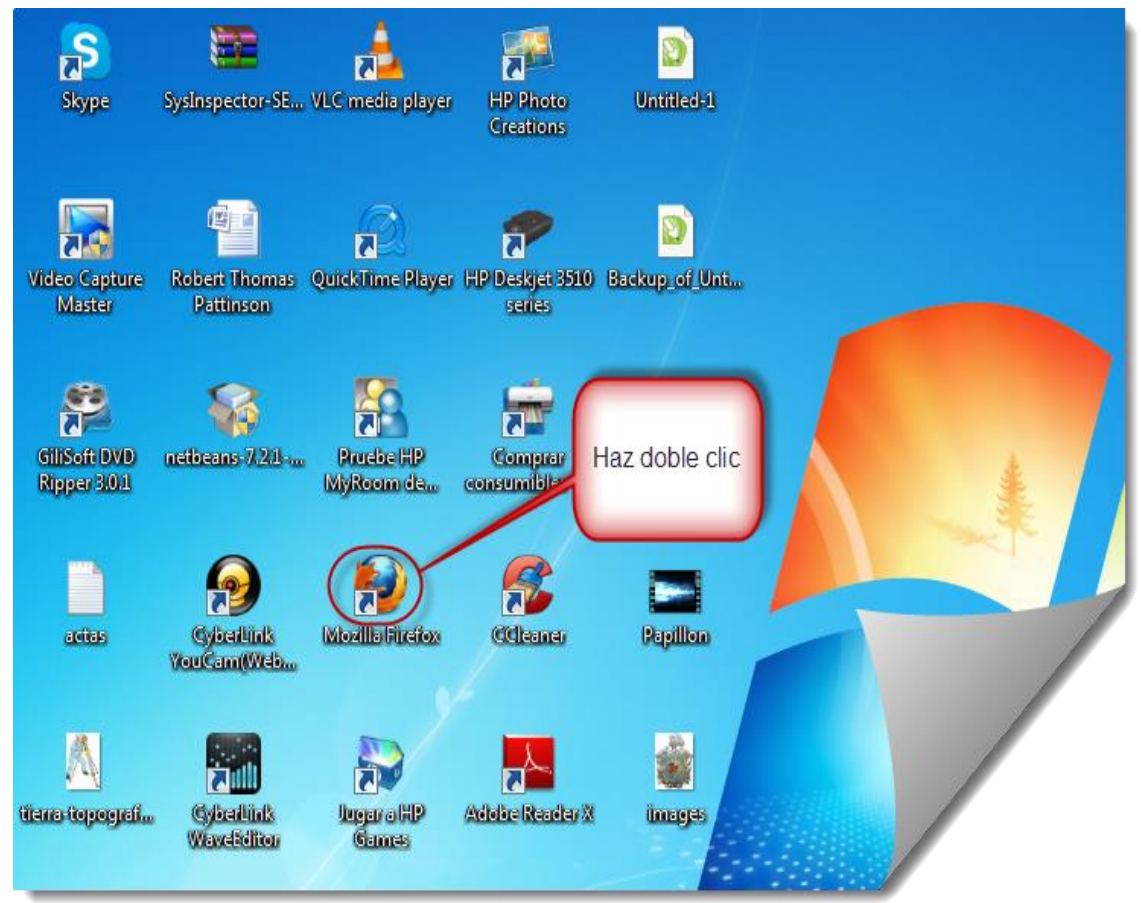

**Figura N°. 1 - Ubicación de Ícono**

**2.** A continuación aparecerá la pantalla de su navegador, ubíquese en la barra de direcciones y escriba la dirección del donde está alojado el sistema. <http://10.1.25.4/hbi> . **(Ver figura N° 2)**

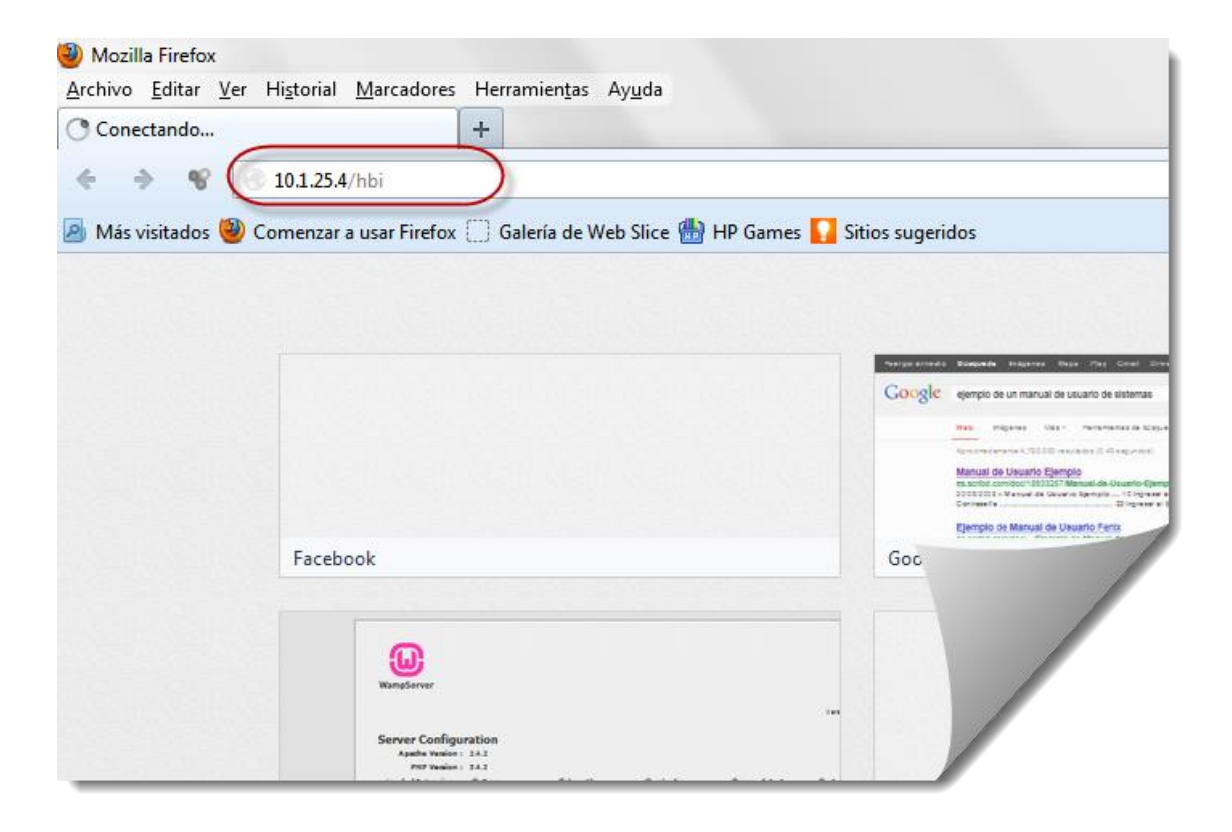

**Figura N°. 2 - URL del sistema**

#### **Ingresar al Sistema con Usuario y Contraseña**

En la Pantalla Principal del Sistema para la gestión de los cursos de Herramientas Básicas de la Informática ingrese en los Cuadros de Texto su Usuario y Contraseña obtenidas por el usuario administrador y ha cemos clic en Aceptar. **(Ver figura N° 3) (Ver figura N° 4)**

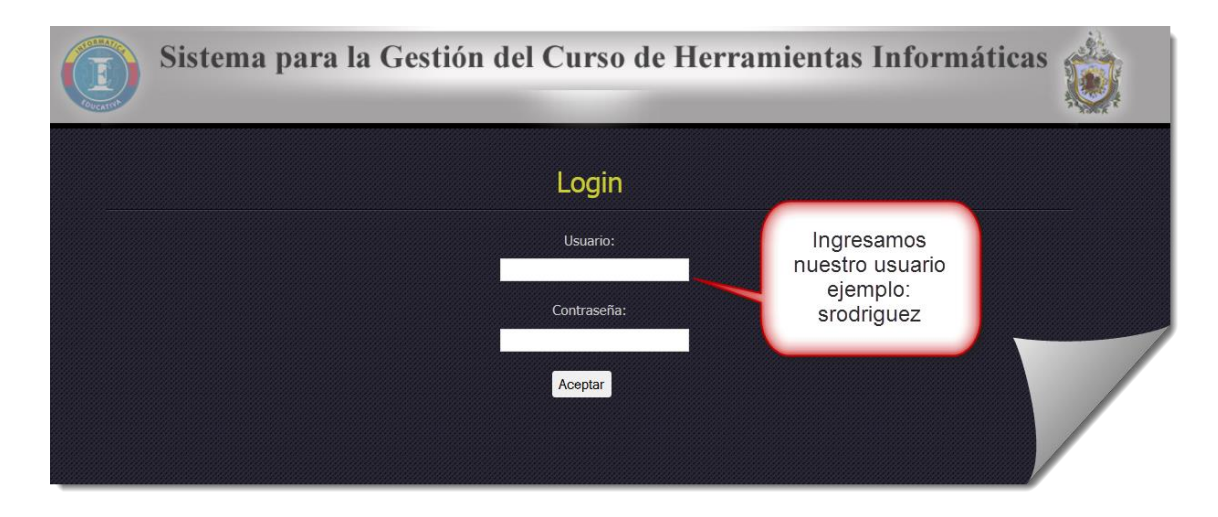

**Figura N°. 3 - Nombre Usuario**

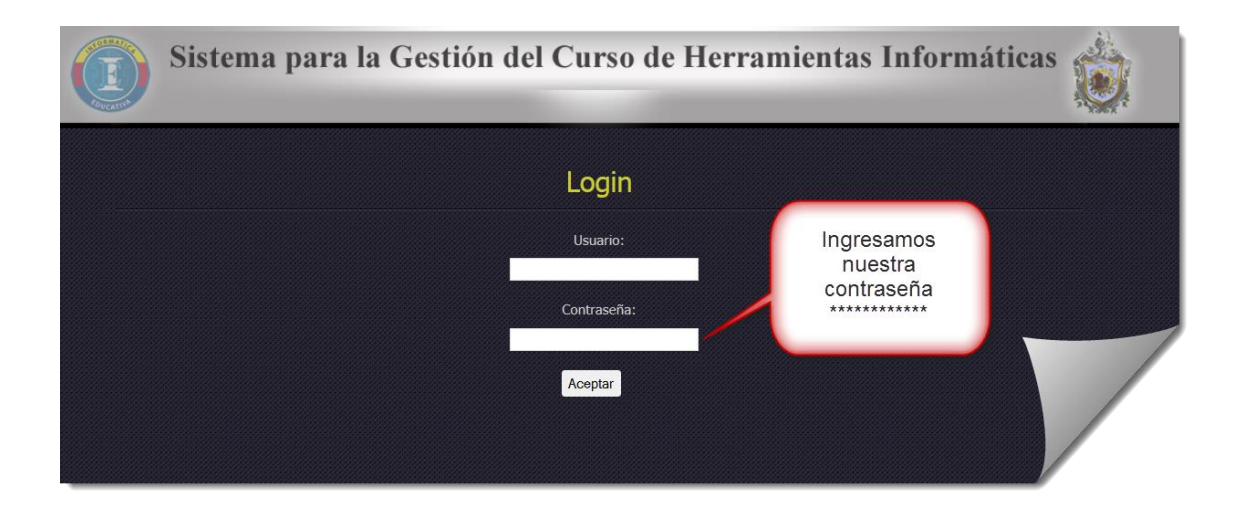

**Figura N°4 - contraseña**

#### **9.1.6 Modulo Secretaria**

**1.** Crear curso. Para crear un nuevo curso de clic a la opción crear curso del menú. En el formulario que se presenta llene los datos solicitados, todos aquellos datos que contienen asteriscos son obligatorios. **(Ver figura N° 5)**

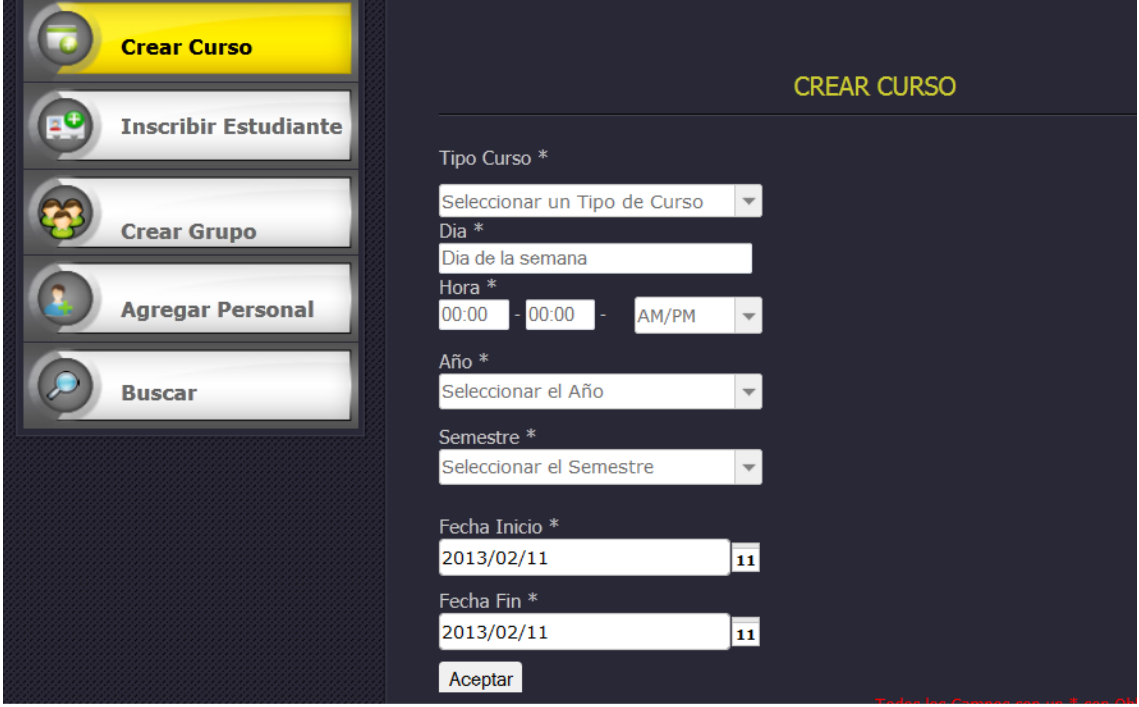

**Figura N°5 - crear curso**

2. Para inscribir un nuevo estudiante de clic en la opción Inscribir Estudiante y a continuación llene los datos solicitados. Para guardar el registro clic en el botón Aceptar. **(Ver figura N° 6)**

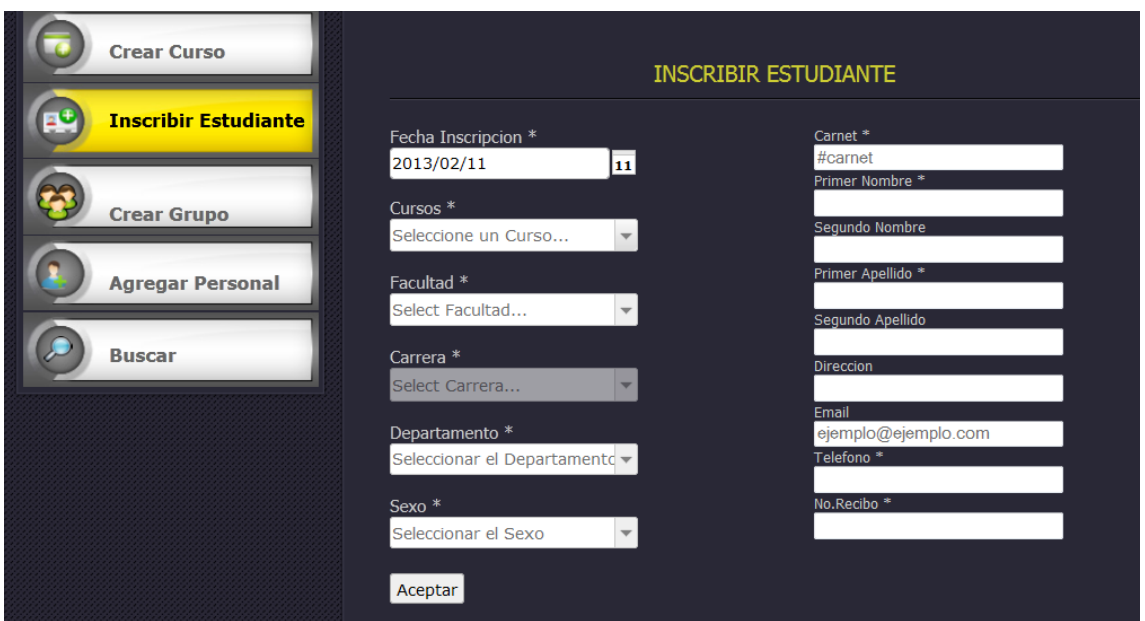

**Figura N°6 – inscribir estudiante**

3. Para crear un grupo de clic en la opción Crear Grupo, seleccione el curso, profesor y laboratorio y luego de clic en aceptar. **(Ver figura N° 7)**

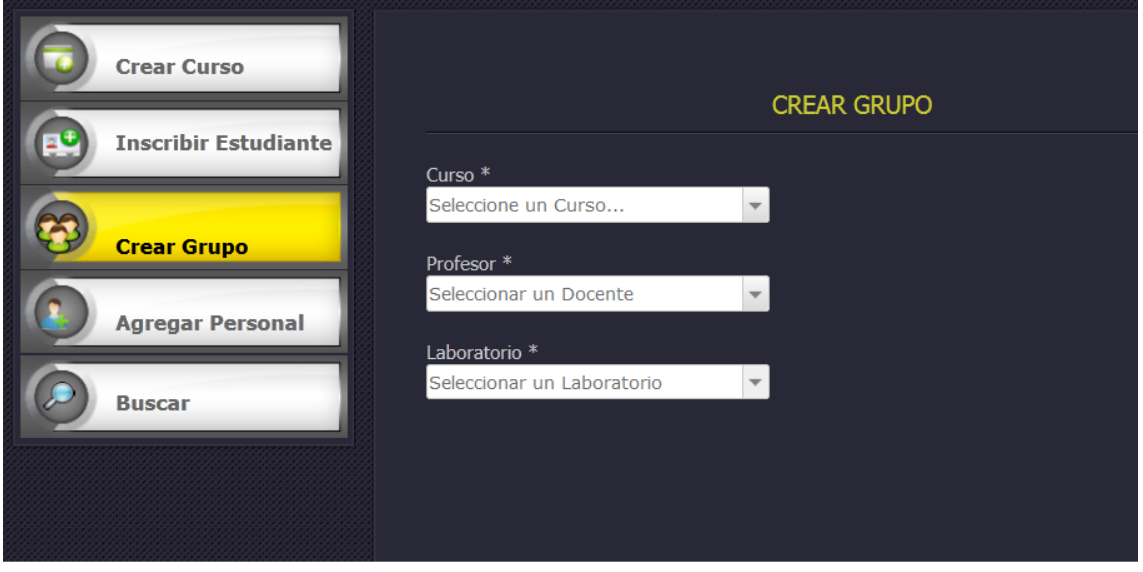

#### **Figura N°7 – crear grupo**

4. Para agregar un nuevo personal de clic en la opción Agregar Personal En el formulario que se presenta llene los datos solicitados, todos aquellos datos que contienen asteriscos son obligatorios. De clic en aceptar para guardar los registros.

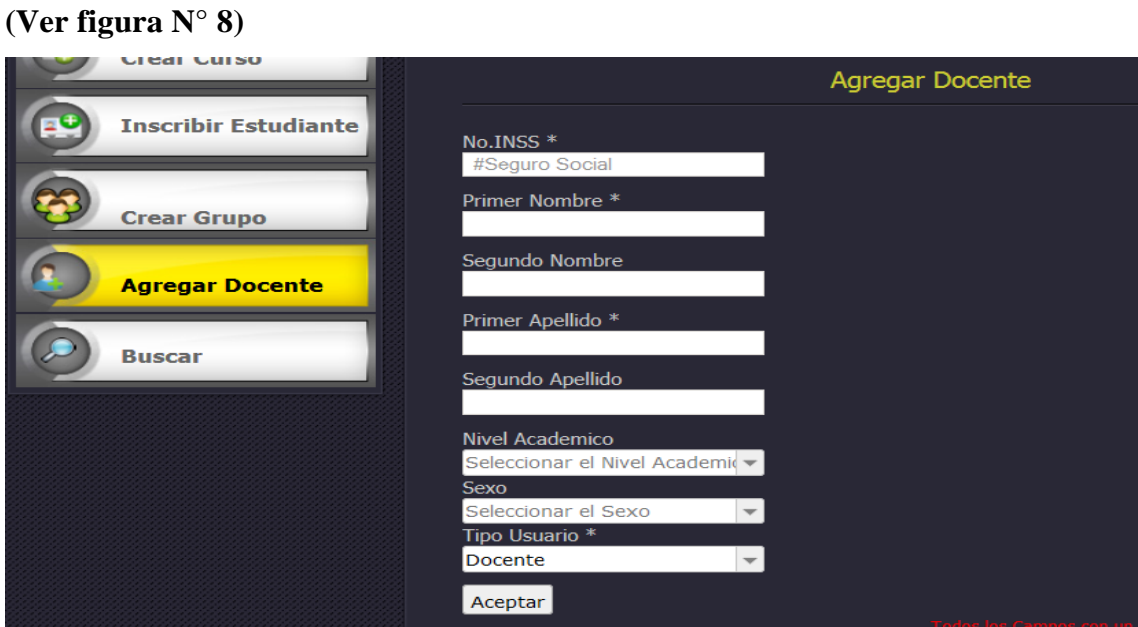

**Figura N°8 – agregar personal**

5. Para realizar búsqueda de estudiantes, personal o un grupo específico debe dar clic en la opción Buscar y luego seleccionar las opciones que se presentan.

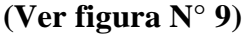

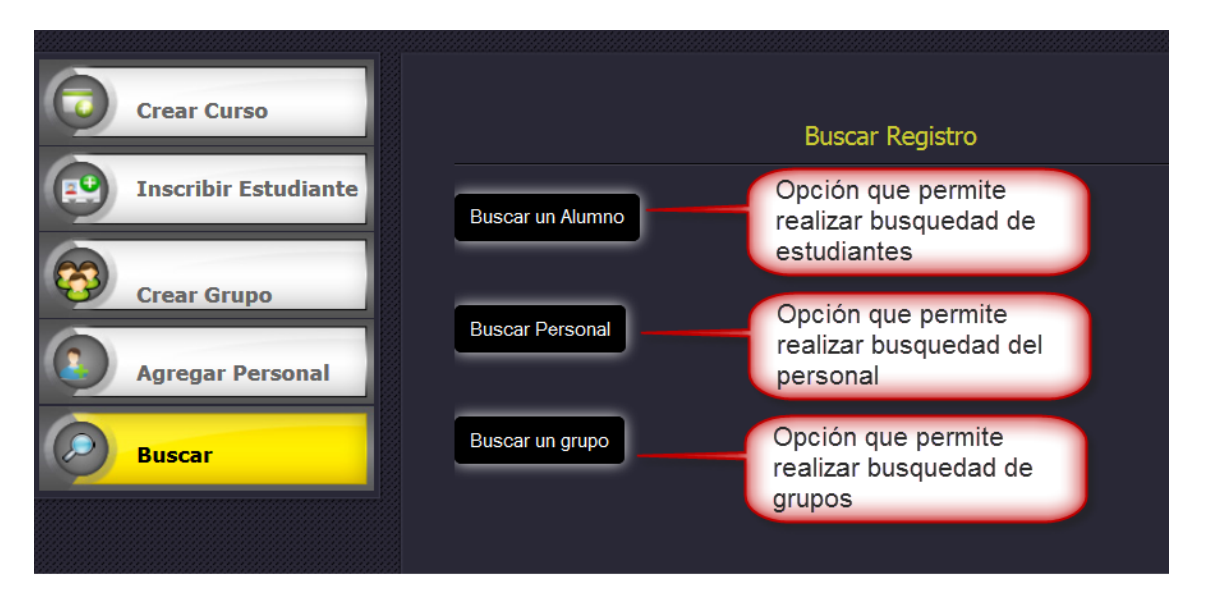

**Figura N°9 – buscar**

6. Buscar Alumno, se presentan las opciones. Buscar eliminar y modificar datos de los estudiantes que están registrados en el sistema. (**Ver figura N° 10)**

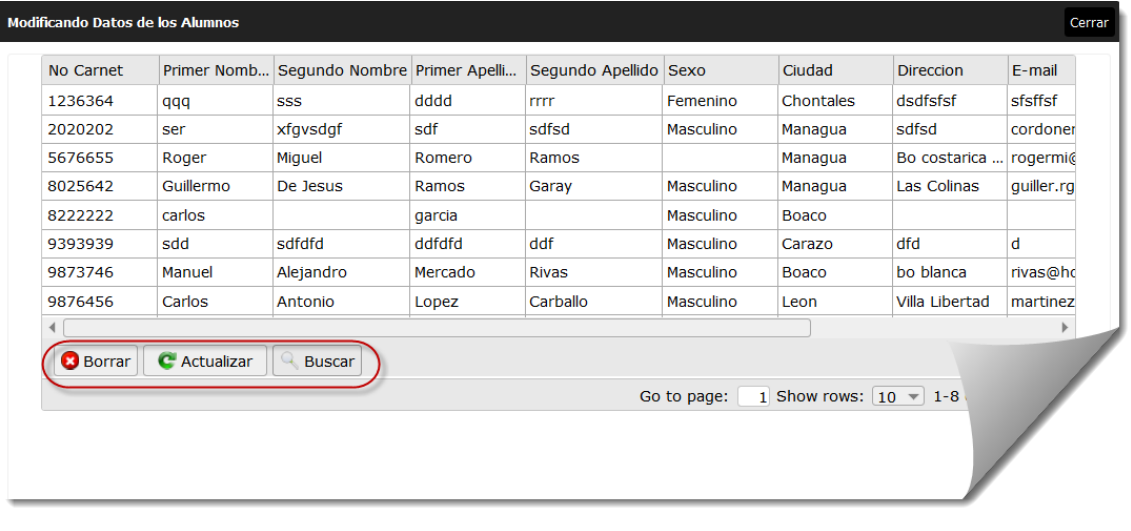

**Figura N°10 – buscar estudiantes**

7. Buscar personal, se presentan las opciones eliminar y modificar datos del personal registrado en el sistema. (**Ver figura N° 11)**

|                | Modificando Datos del Personal |                                      |               |             |                                  |             |                      |
|----------------|--------------------------------|--------------------------------------|---------------|-------------|----------------------------------|-------------|----------------------|
| <b>No INSS</b> |                                | Primer Nomb Segundo No Primer Apelli |               | Segundo Ap  | Nivel Acade                      | <b>Sexo</b> | <b>Usuario</b>       |
| 00008765       | ayling                         |                                      | cordonero     |             | Dr.                              | Femenino    | acordonero           |
| 000099988      | elisa                          |                                      | mora          |             |                                  |             | emora00009           |
| 001200191      | quillermo                      | de jesus                             | ramos         | garay       | Lic.                             | Masculino   | gramos001.           |
| 119033         | Freddy                         | Manuel                               | Palacios      | Toribio     | Lic.                             | Masculino   | fpalacios            |
| 1228584        | Juan                           | Lennin                               | Silva         | Colomer     | <b>Msc</b>                       | Masculino   | jsilva               |
| 123456789      | Mariel                         | Mariela                              | Marielita     | Marielota   | Secretaria                       | Femenino    | Mariel <sub>20</sub> |
| 1234908        | Karla                          | Ivania                               | Lopez         | Laguna      | Lic.                             | Femenino    | klopez               |
| 1258592        | Harly                          | Onelly                               | <b>Stynze</b> | G           | <b>Msc</b>                       | Masculino   | honelly              |
| 1563129        | Jacni                          |                                      | Orozco        |             | Lic.                             | Femenino    | jorozco              |
| 1609816        | Yeraldin                       |                                      | Calderon      |             | Lic.                             | Masculino   | ycalderon            |
| <b>Borrar</b>  | <b>C</b> Actualizar            | Buscar                               |               | Go to page: | 1 Show rows: $10 - 1 - 10$ of 29 |             |                      |

**Figura N°11 – buscar personal**

8. Buscar un grupo, aquí se cargaran los cursos creados por la secretaria, y podrá ver los estudiantes inscritos en cada curso. Y exportar los datos según el curso seleccionado. (**Ver figura N° 12)** (**Ver figura N° 13)**

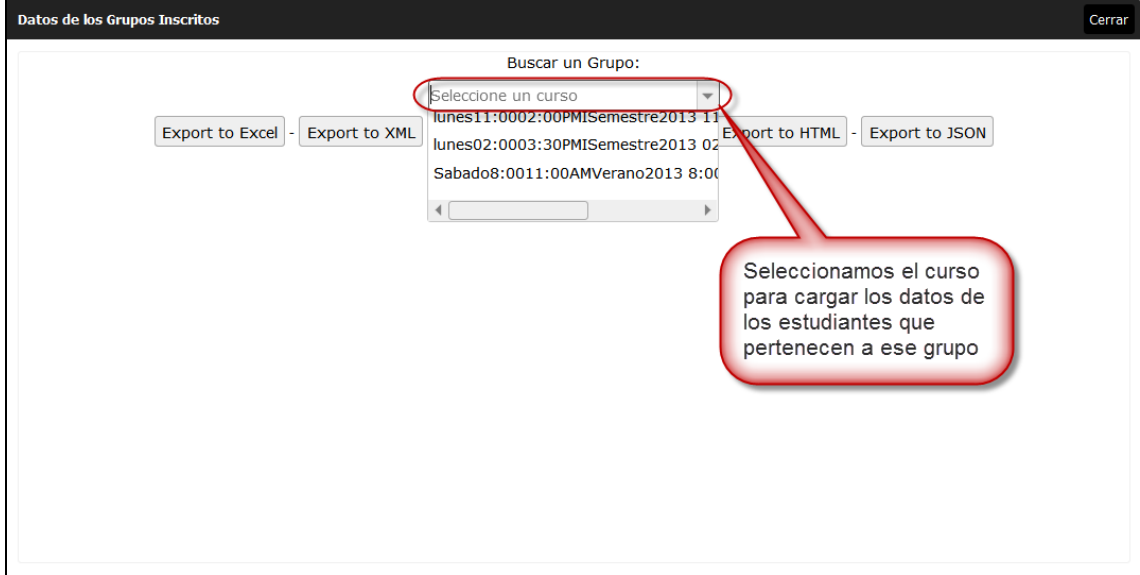

**Figura N°12 – buscar un grupo**

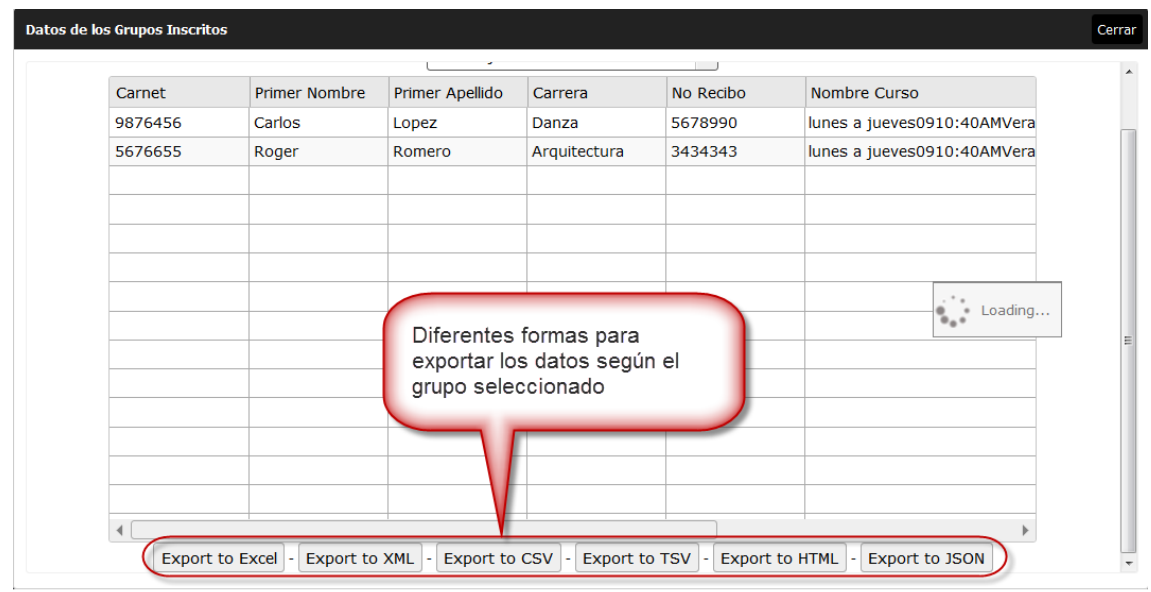

**Figura N°13 – exportar un grupo**

#### **9.1.7 Modulo Docente**

1. Para agregar una nota de clic en la opción abrir tabla. (**Ver figura N° 14)**

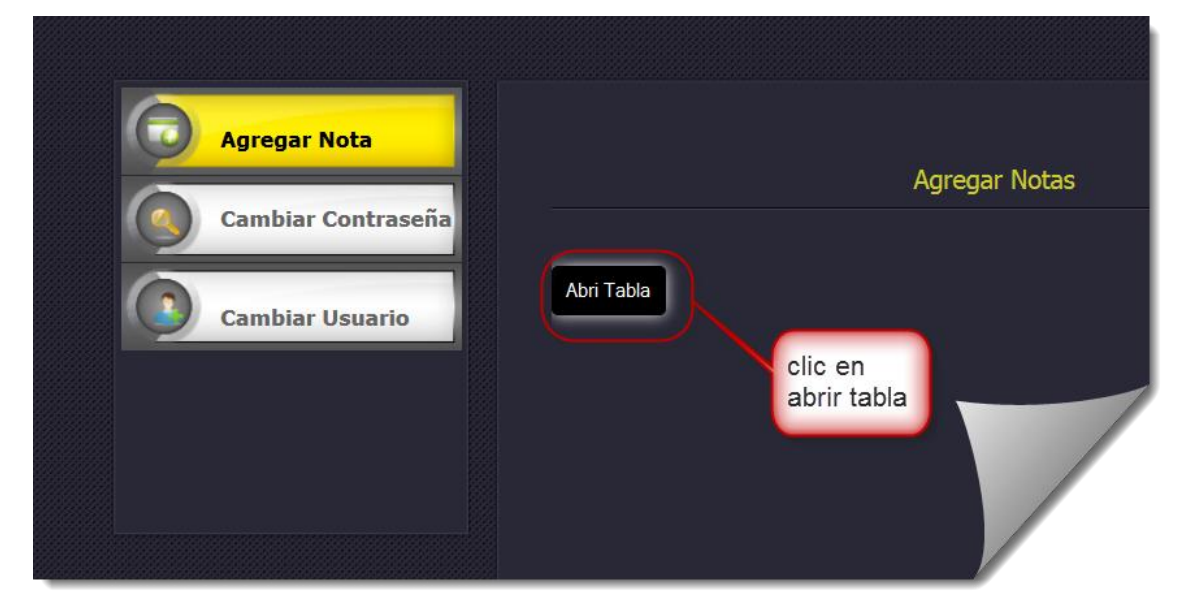

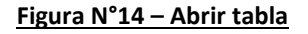

2. Se presenta una pantalla donde selecciona un curso para visualizar a los estudiantes. (**Ver figura N° 15)**

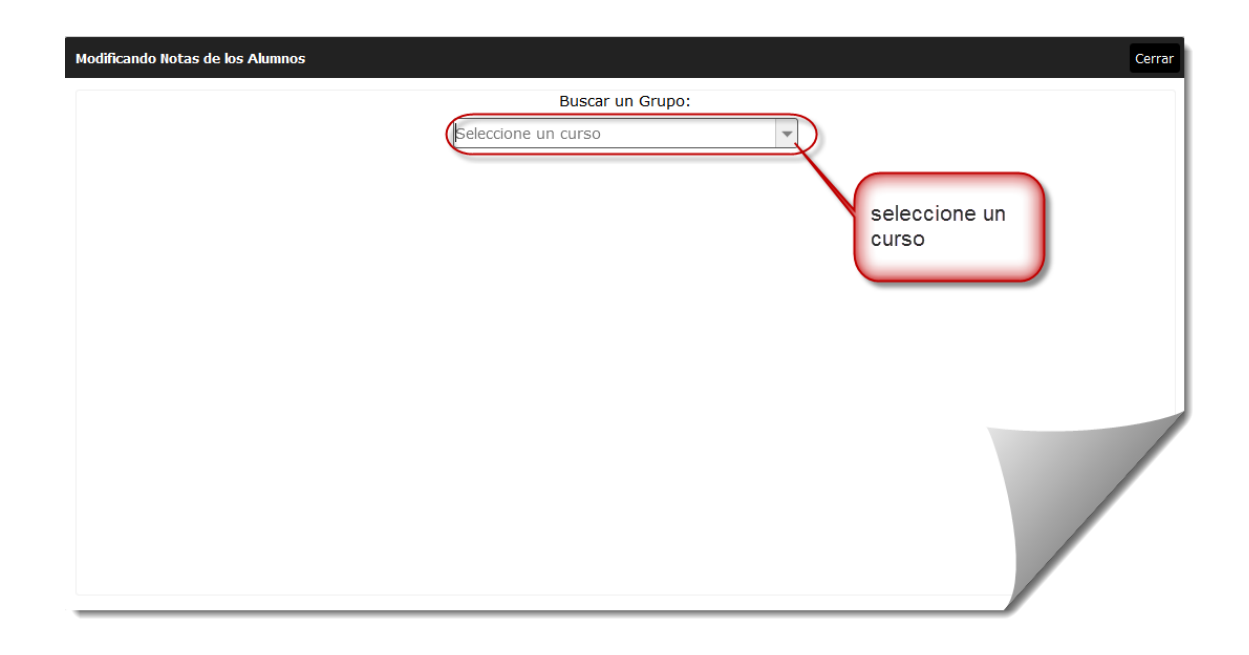

**Figura N°15 – seleccione curso**

3. Para ingresar notas al estudiante de doble clic en la casilla acumulado escriba la calificación correspondiente y presione Enter, después e de doble clic en la casilla examen escriba la calificación correspondiente y presione Enter, y por ultimo clic en promediar. (**Ver figura N° 16)**

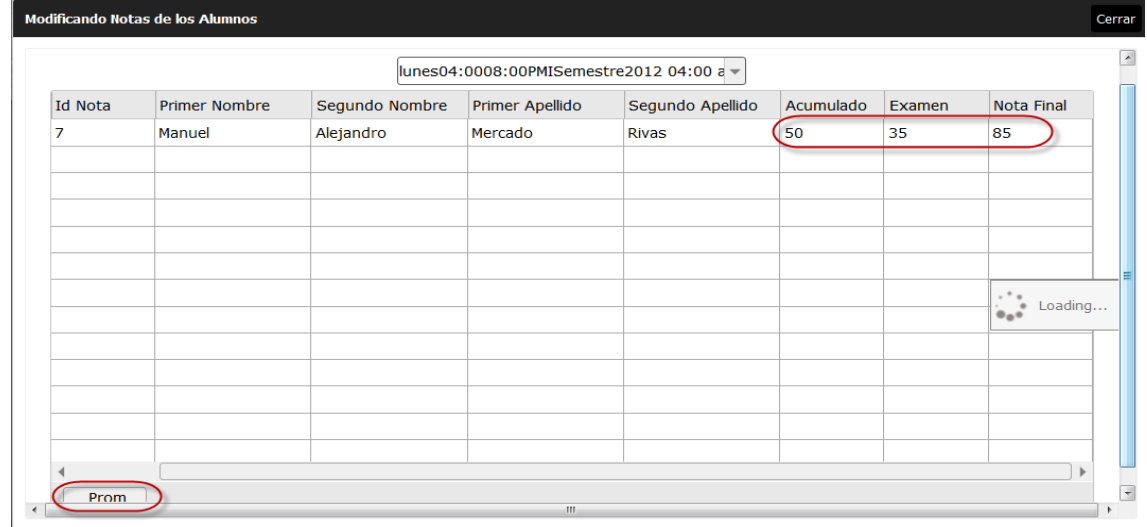

**Figura N°16 – agregar nota**
4. Para cambiar la contraseña de clic en la opción cambiar contraseña y llene correctamente los datos que se le piden. Para guardar los registros de clic en aceptar. (**Ver figura N° 17)**

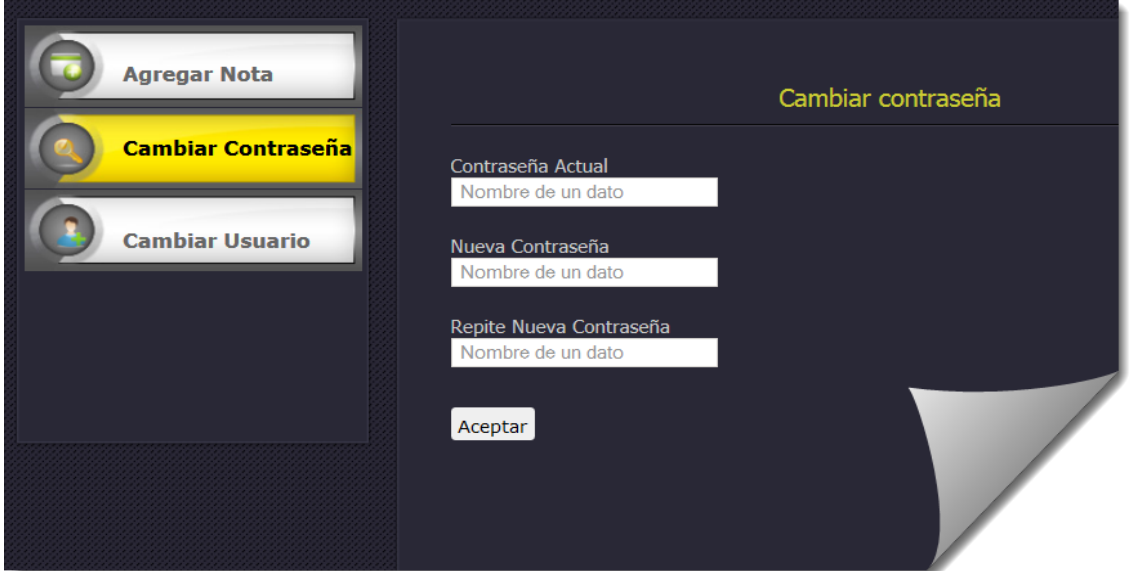

**Figura N°17 – cambiar contraseña**

5. Para cambiar el nombre de usuario de clic en la opción cambiar usuario y llene los datos que se le presentan. Para guardar de clic en aceptar. (**Ver figura N° 18)**

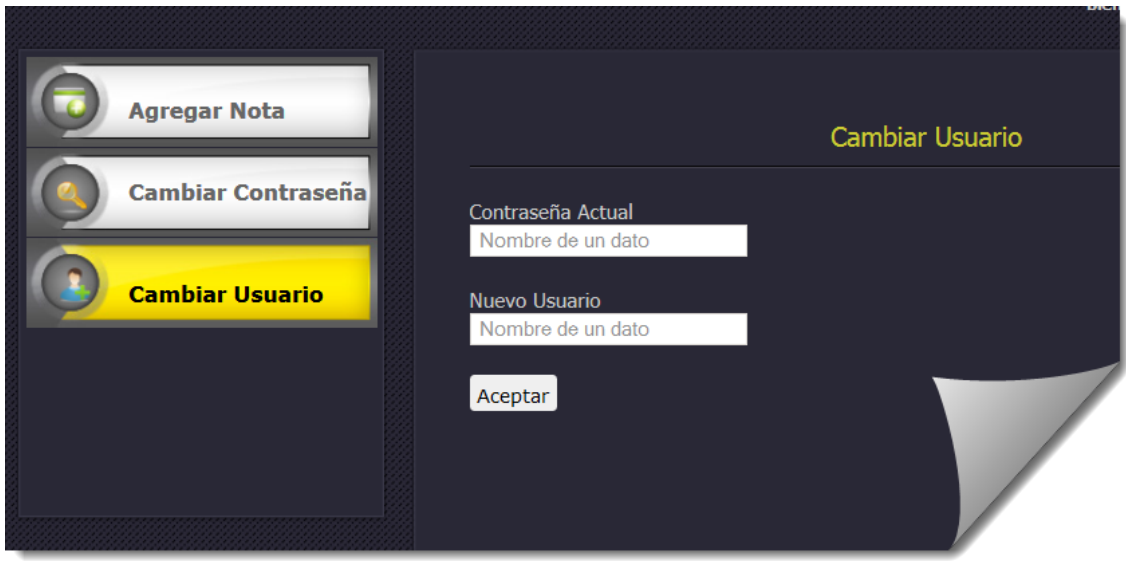

**Figura N°18 – cambiar nombre usuario** 

#### **9.1.8 Modulo Secretaria Académica**

1. Para buscar un alumno e imprimir constancia que aprobó el curso de clic en la opción buscar ver. (**Ver figura N° 19)**

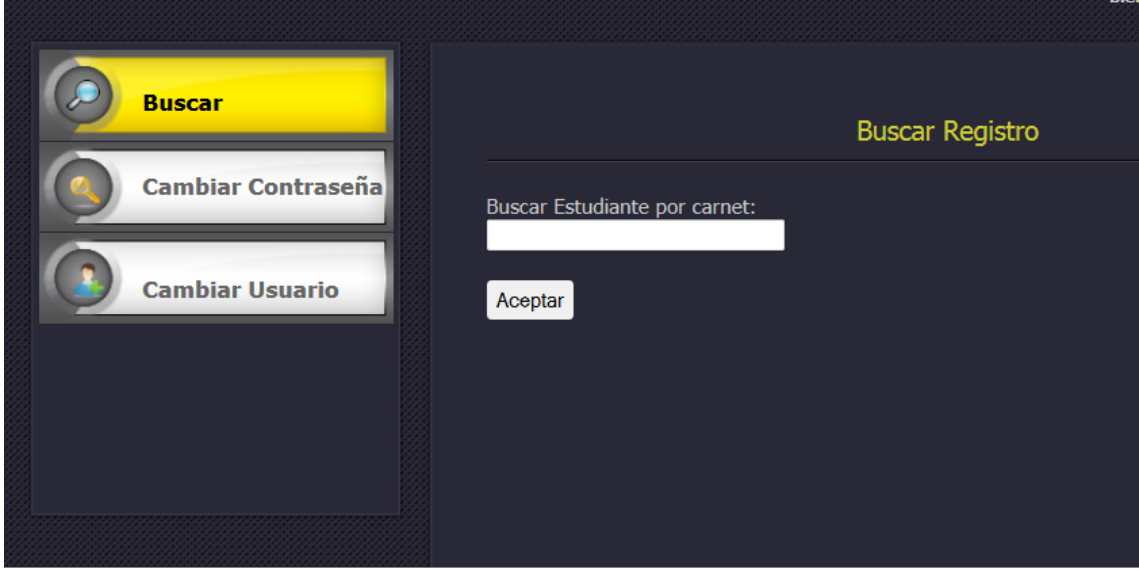

**Figura N°19 – buscar** 

2. Para visualizar constancia ingrese un número de carnet y clic en aceptar.

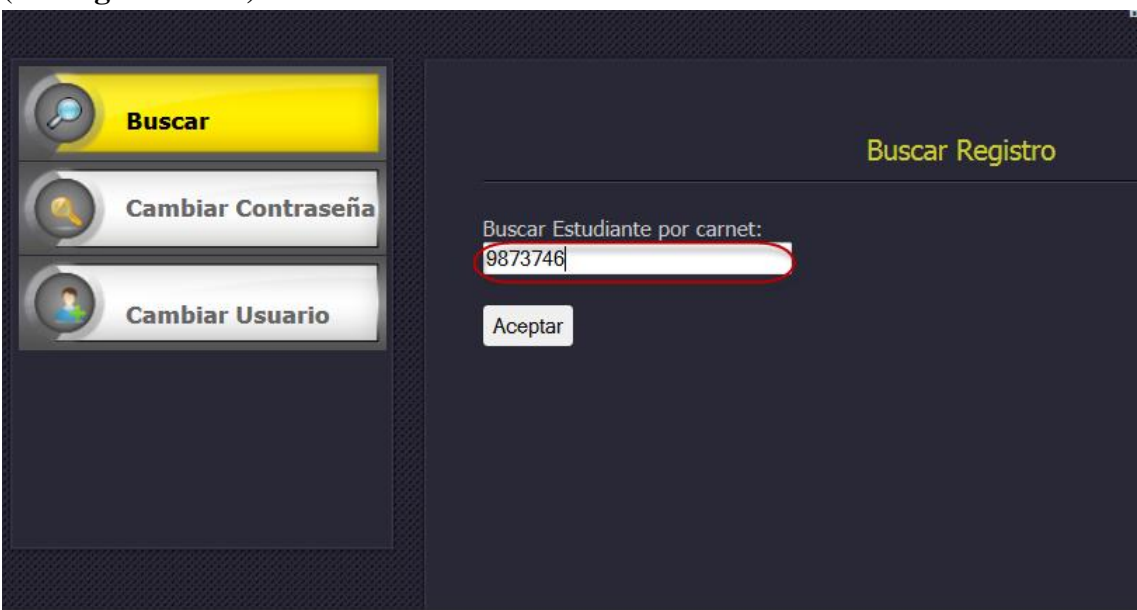

**Figura N°20 – constancia** 

# *Departamento Informática Educativa*

#### (**Ver figura N° 20)**

#### **3. Constancia del carnet ingresado**. (**Ver figura N° 21)**

Hacia la Acreditación Universitaria

**CONSTANCIA** 

La suscrita secretaria facultativa de la Facultad de Educación e Idiomas, de la Universidad Nacional Autónoma de Nicaragua (UNAN-MANAGUA) por este medio hace constar que el(la) bachiller Manuel Alejandro Mercado Rivas, CARNET 9873746, Aprobó el Curso de Herramientas Básicas sobre la Informática, correspondiente al ISemestre 2012, nota Final 85

A solicitud de parte interesada, se extiende la presente constancia para los fines que estime conveniente. Dado en la ciudad de Managua el, 11/04/2013

Msc. Ángela Munguía Beteta

Secretaría Facultativa

Facultad de Educación e Idiomas

Fecha: 11/04/2013

**Figura N°21 – constancia estudiante**

6. Para cambiar la contraseña de clic en la opción cambiar contraseña y llene correctamente los datos que se le piden. Para guardar los registros de clic en aceptar. (**Ver figura N° 22)**

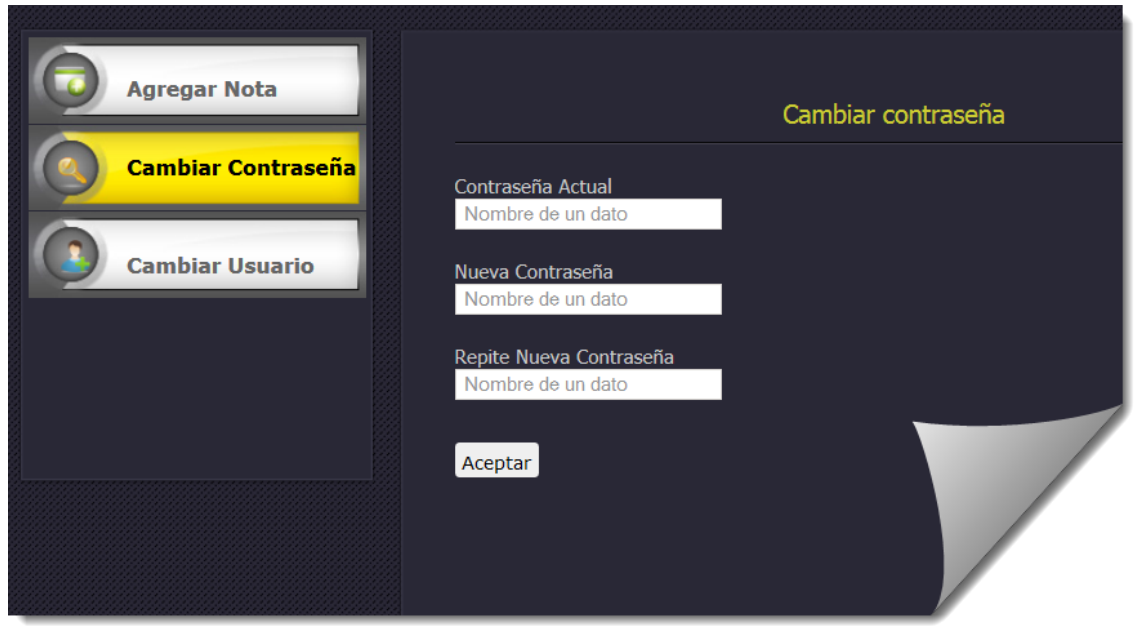

**Figura N°22 – cambiar contraseña**

7. Para cambiar el nombre de usuario de clic en la opción cambiar usuario y llene los datos que se le presentan. Para guardar de clic en aceptar. (**Ver figura N° 23)**

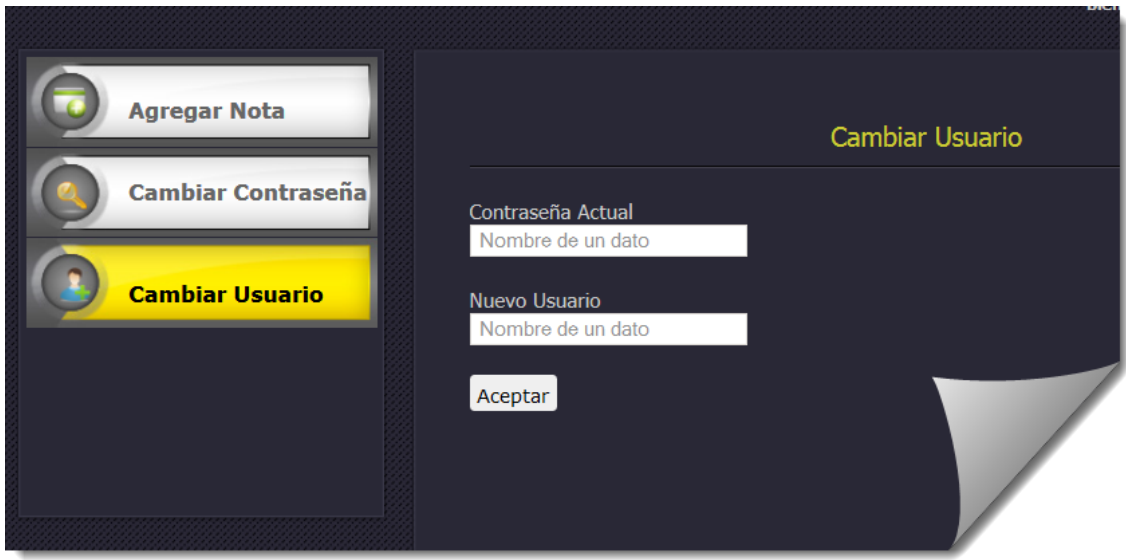

**Figura N°23 – cambiar nombre usuario** 

#### **9.1.9 Módulo Administrador**

1. Para agregar un nuevo personal de clic en la opción Agregar Personal En el formulario que se presenta llene los datos solicitados, todos aquellos datos que contienen asteriscos son obligatorios. De clic en aceptar para guardar los registros.

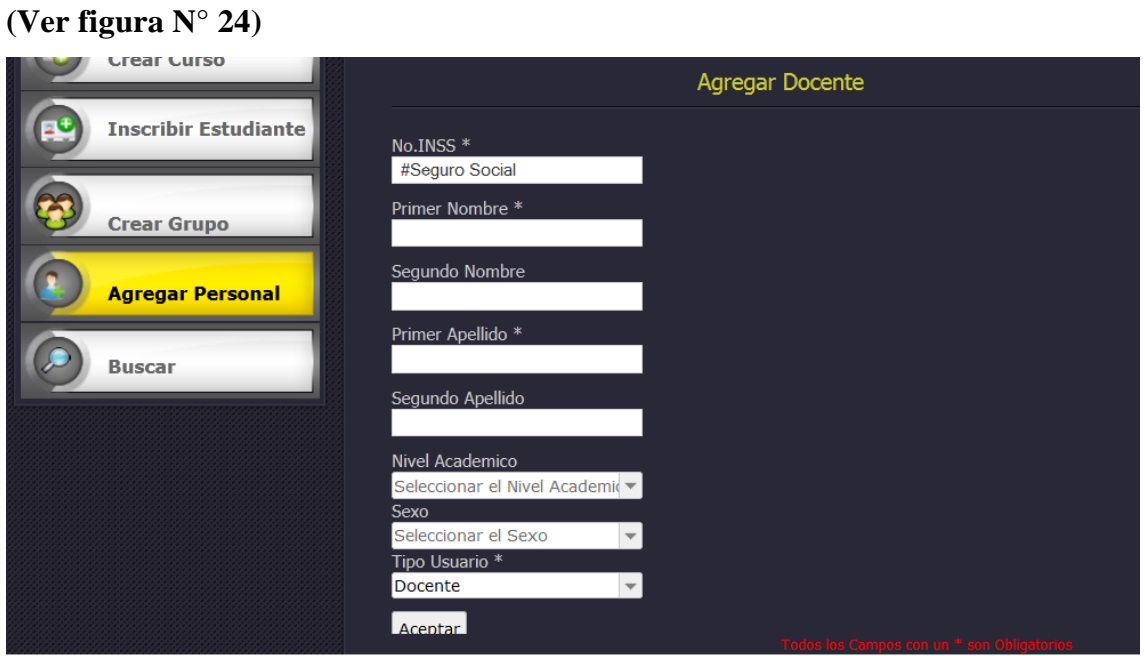

**Figura N°24– agregar personal**

2. Para realizar búsqueda de estudiantes, personal o un grupo específico debe dar clic en la opción Buscar y luego seleccionar las opciones que se presentan.

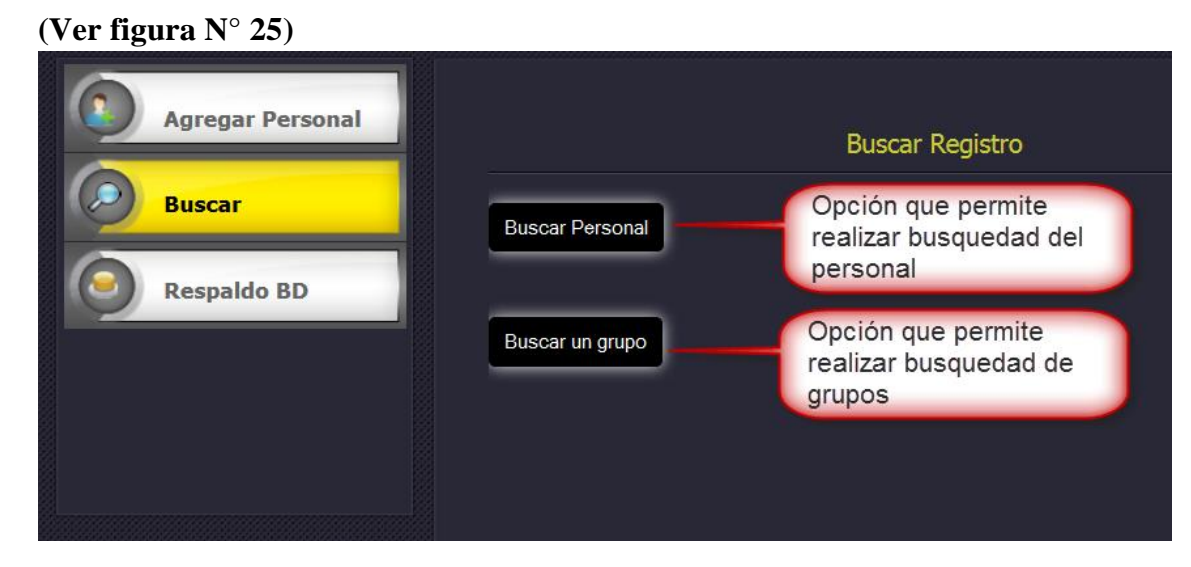

**Figura N°25 – buscar**

#### *Departamento Informática Educativa*

3. Para realizar el respaldo de la base de datos debe hacer clic en la opción Respaldo BD. **(Ver figura N° 26)**

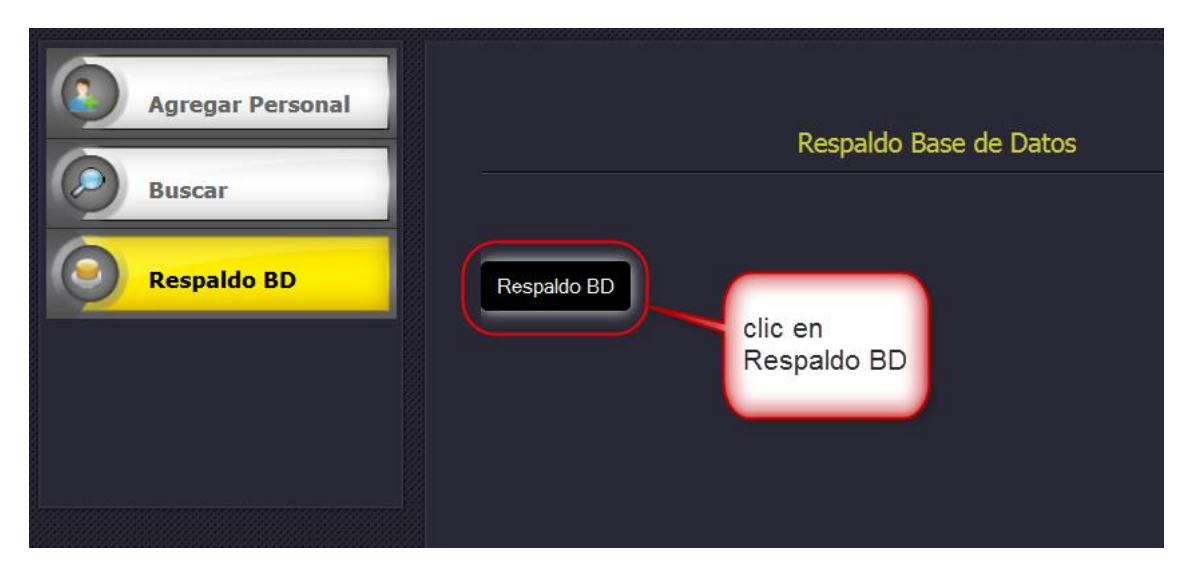

**Figura N°26 – Respaldo**

4. Al hacer clic en Respaldo BD le pedirá que se autentifique para poder respaldar la base de datos **(Ver figura N° 27)**

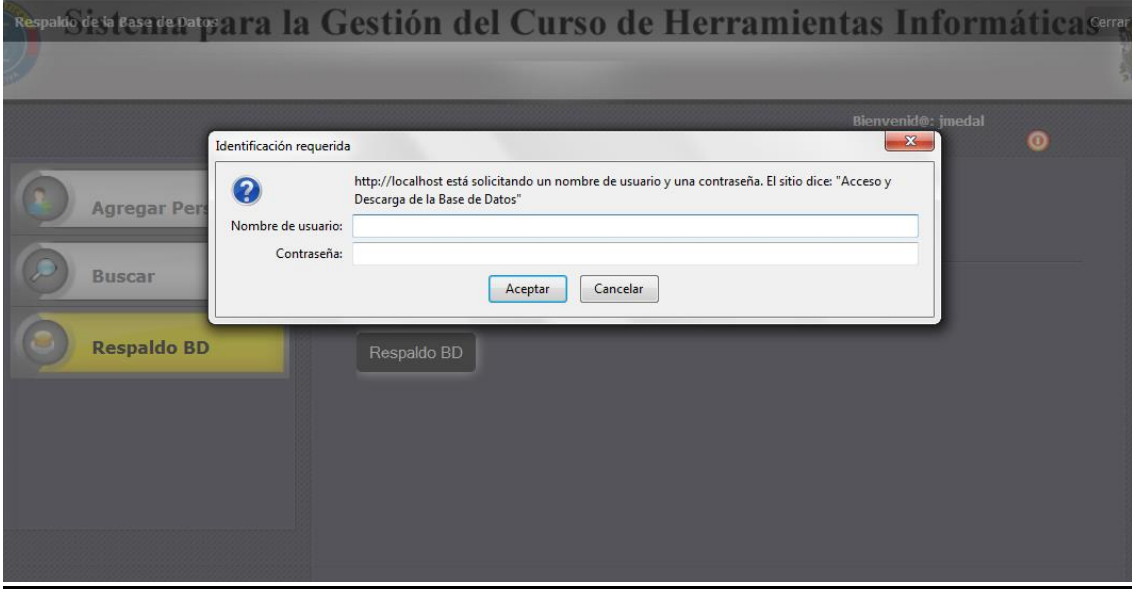

**Figura N°27 – autentificación**

5. Guardar respaldo de la base de datos. **(Ver figura N° 28) y (Ver figura N°** 

#### **29)**

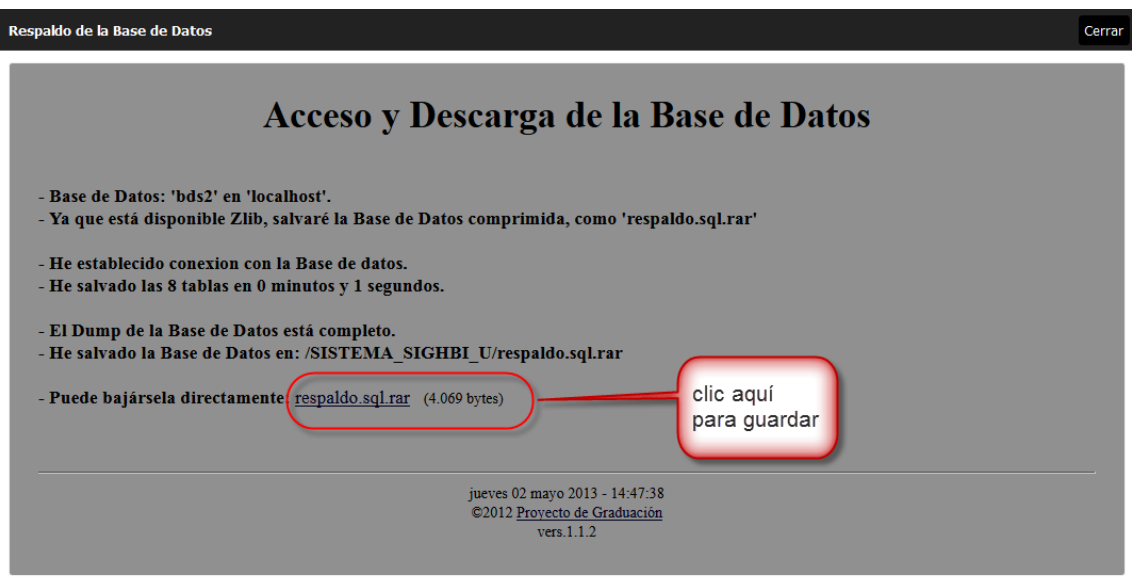

**Figura N°28 – guardar**

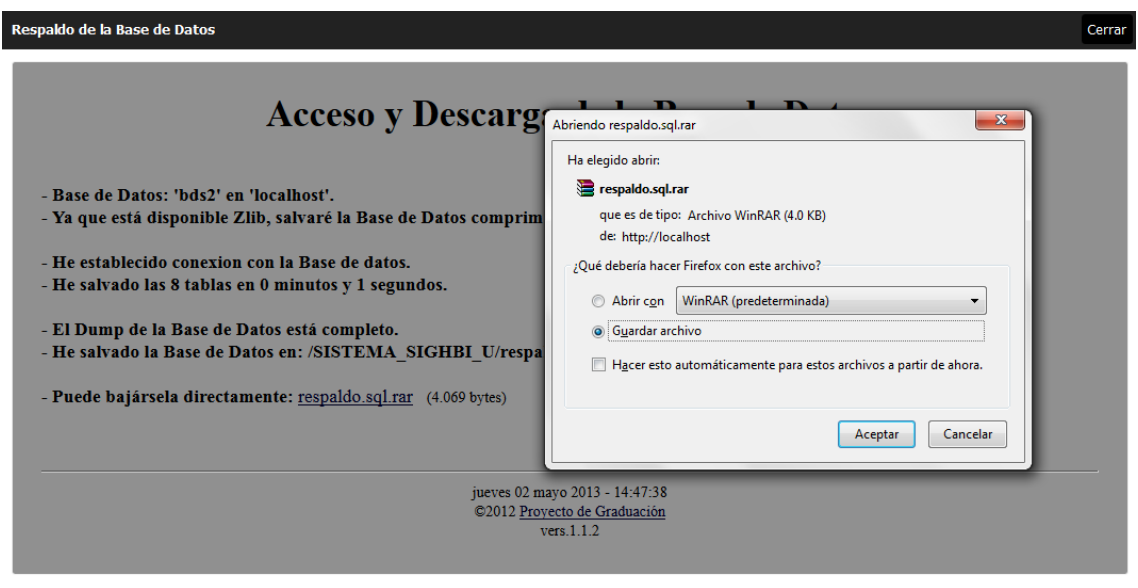

**Figura N°29 – guardar**